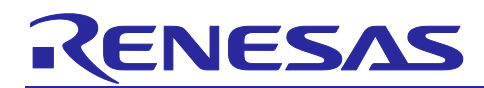

# RX Family

Digital Power Conversion (Totem Pole Interleaved PFC (AC-DC Converter))

## **Summary**

This application note is intended to describe how to drive and control a totem pole interleaved PFC, which is a AC-DC converter using RX66T group or RX26T group, and how to use motor control development support tool [RMW]\*1 . The totem pole interleaved PFC board described in this application note is a board that runs on 50Hz 100V 100W power board kit \*2 's Base Board(P13178-C0-001). For further information on Base Board(P13178-C0-001) and digital power control, please refer to the [Digital Power Conversion \(UPS \(CCM](https://www.renesas.com/document/apn/rx-family-digital-power-conversion-uninterruptible-power-system-ups-rev110)  [Interleaved PFC, Chopper DC-DC Converter\)\)](https://www.renesas.com/document/apn/rx-family-digital-power-conversion-uninterruptible-power-system-ups-rev110) (R01AN6465) of separate application notes.

These sample programs are only to be used as reference and Renesas Electronics Corporation does not guarantee the operations. Please use them after carrying out a thorough evaluation in a suitable environment.

Note 1: RMW is an abbreviation for Renesas Motor Workbench.

2: 50Hz 100V 100W power supply board kit is made by [Desk Top Laboratories Inc.](http://www.desktoplab.co.jp/)

## **Operation check device**

The operation of the sample program is checked with the following devices.

RX family RX66T Group (R5F566TEADFH) RX family RX26T Group (R5F526TFDGFP)

It is also applicable to RX family that has the resources described in this application note or equivalent peripheral functions. (RX72T, RX24T, RX24U, RX660, etc)

## **Target sample program**

The sample program for this application note is shown below.

- RX66T\_P13178\_TPPFC\_CSP\_RV100 (IDE: CS+)
- RX66T\_P13178\_TPPFC\_E2S\_RV100 (IDE: e <sup>2</sup>studio)
- RX26T\_P13178\_TPPFC\_CSP\_RV100 (IDE: CS+)
- RX26T\_P13178\_TPPFC\_E2S\_RV100 (IDE: e <sup>2</sup>studio)

#### **Reference Materials**

- [RX66T Group User's Manual: Hardware \(R01UH0749\)](https://www.renesas.com/document/mah/rx66t-group-users-manual-hardware)
- [RX26T Group User's Manual: Hardware \(R01UH0979\)](https://www.renesas.com/document/mah/rx26t-group-users-manual-hardware)
- [Renesas Motor Workbench User's Manual \(R21UZ0004\)](https://www.renesas.com/document/mat/motor-control-development-support-tool-renesas-motor-workbench-31-users-manual)
- [Digital Power Conversion \(UPS \(CCM Interleaved PFC, Chopper DC-DC Converter\)\) \(R01AN6465\)](https://www.renesas.com/document/apn/rx-family-digital-power-conversion-uninterruptible-power-system-ups-rev110)
- [Digital Power Conversion \(LLC Resonant Converter \(DC-DC Converter\)\)](https://www.renesas.com/document/apn/rx-family-digital-power-conversion-llc-resonant-converter) (R01AN7118)

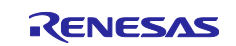

#### Digital Power Conversion (Totem Pole Interleaved PFC (AC-DC Converter)) **RX Family**

## **Contents**

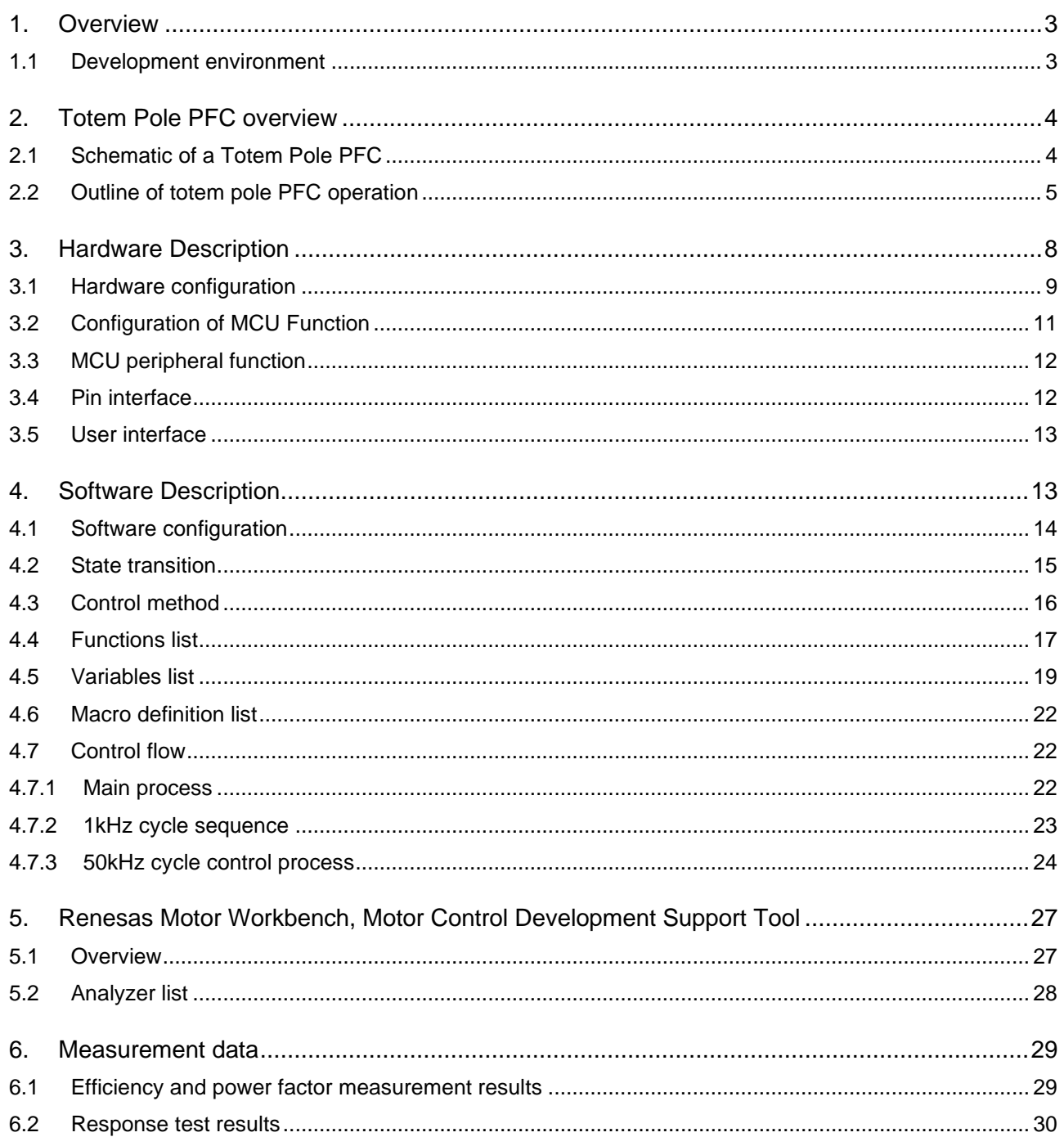

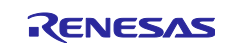

#### <span id="page-2-0"></span>**1. Overview**

This application note describes how to control and implement the totem pole interleaved PFC of AC-DC converters in a digital-power-control \*1 using RX66T/RX26T group. This section also explains how to use motor control development support tool [RMW].

Note 1: Digital power control means AC-DC converters, DC-DC converters, and DC-AC inverters. Please refer to [Digital Power Conversion \(UPS \(CCM Interleaved PFC, Chopper DC-DC Converter\)\)](https://www.renesas.com/document/apn/rx-family-digital-power-conversion-uninterruptible-power-system-ups-rev110) [\(R01AN6465\)](https://www.renesas.com/document/apn/rx-family-digital-power-conversion-uninterruptible-power-system-ups-rev110) in the separate application notes for more information.

#### <span id="page-2-1"></span>**1.1 Development environment**

[Table 1](#page-2-2) and [Table 2](#page-2-3) show the development environment of the software subject to this application note.

<span id="page-2-2"></span>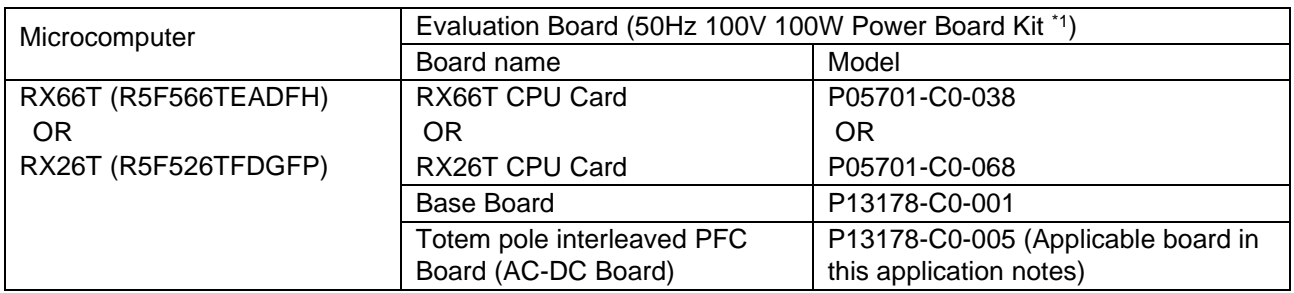

#### **Table 1** Hardware development environment

#### **Table 2** Software development environment

<span id="page-2-3"></span>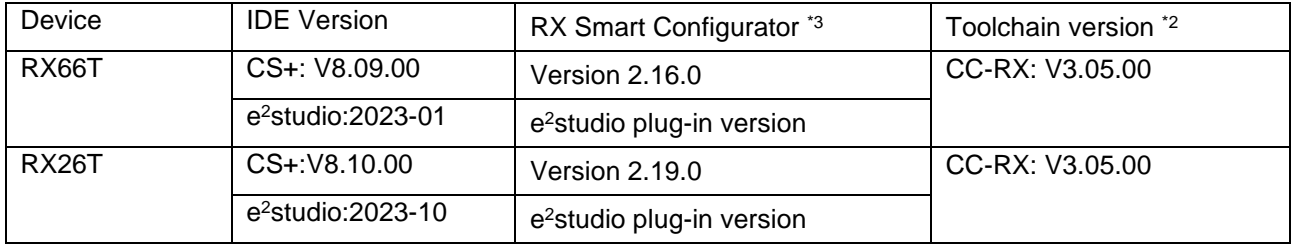

- Note 1: 50Hz 100V 100W power board kit is made by **Desk Top Laboratories Inc.** If you have any questions about the solution, please contact [Desk Top Laboratories Inc.](http://www.desktoplab.co.jp/)
	- 2: If the same version as the toolchain (C compiler) specified in the project does not exist in the import destination, the toolchain is not selected and an error occurs. Check the toolchain selection status in the project settings screen. Refer to FAQ 3000404 for the selection procedure. [\(https://en-support.renesas.com/knowledgeBase/18398339\)](https://en-support.renesas.com/knowledgeBase/18398339)
	- 3: This project does not use the generated code by this tool.

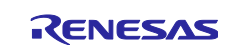

#### <span id="page-3-0"></span>**2. Totem Pole PFC overview**

The totem pole PFC is a bridgeless PFC for AC-DC converters. AC-DC converters are divided into a rectifier circuit and a smoothing circuit. The totem pole PFC eliminates the diode-bridge circuit in the rectifier circuit and uses a switching device instead to integrate the rectifier circuit and the smoothing circuit. The bridgeless circuit is divided into a half-bridgeless circuit in which the low-side diode of the rectifier circuit part is replaced with a switching device, and a full-bridgeless circuit in which all the diode bridges are replaced with a switching device. The totem pole PFC is an PFC of a full-bridgeless circuit. [Figure 1](#page-3-2) shows an image of the efficient VS cost of AC-DC circuitry. Though totem pole PFC are more efficient because they generally replace diode bridges, which account for about 40% of the losses, with switching devices, the costs of the components used tend to be relatively high.

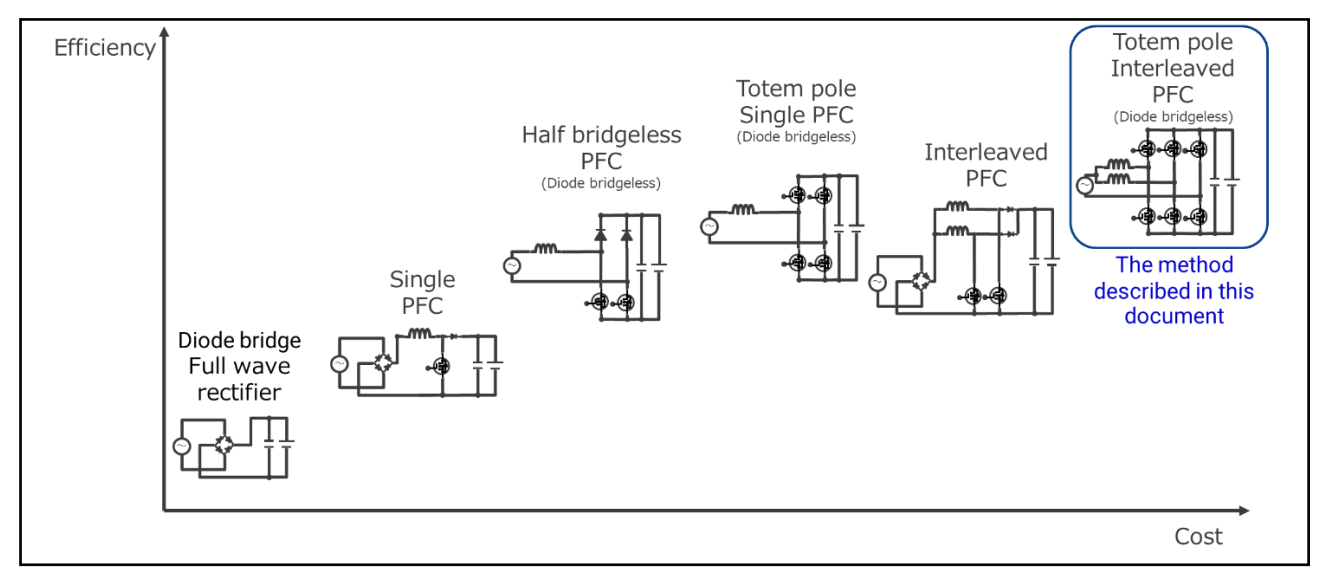

**Figure 1** Image of cost-efficiency of AC-DC circuit

#### <span id="page-3-2"></span><span id="page-3-1"></span>**2.1 Schematic of a Totem Pole PFC**

[Figure 2](#page-3-3) shows schematic diagram of totem pole PFC (interleaved). Low inductance switching devices are generally used because the left side requires high-speed switching with an interleaved PFC. On the right side, low-speed switching is performed according to the commercial frequency. Therefore, a switching device with a low ON resistor is generally used. The output-voltage and current are determined by the reactance, switching frequency, and Duty. The output-voltage and current can be changed by changing the inductor, MOSFET, and other power semiconductors, and capacitors that are used without changing the circuit configuration. In general, the inductor size can be reduced by increasing the switching frequency. However, since the number of switching times of the power semiconductor increases, the loss increases. Therefore, it is desirable to select a power semiconductor that matches the switching frequency.

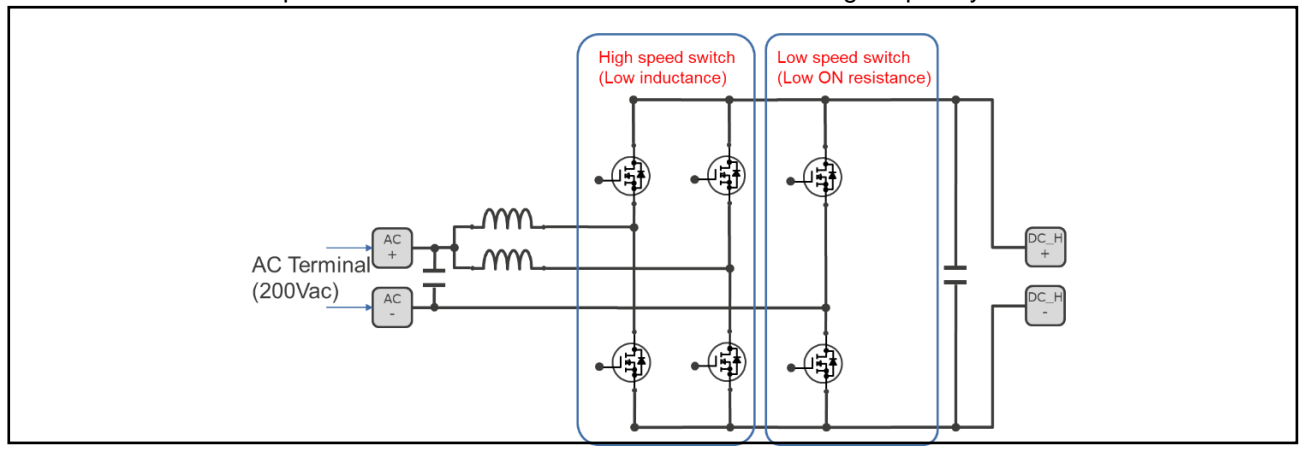

<span id="page-3-3"></span>**Figure 2** Schematic diagram of totem pole PFC (interleaved)

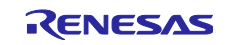

#### <span id="page-4-0"></span>**2.2 Outline of totem pole PFC operation**

As shown in [Figure 3](#page-4-1) the totem pole PFC has two operation modes: one mode to charge the coil when the voltage is positive and the other mode to discharge the energy from the coil. The totem pole PFC has four operation modes in total. [Figure 4](#page-5-0) shows the switching waveforms in each mode in an interleaved configuration, and [Figure 5](#page-6-0) shows an image of the switching waveforms and currents in an interleaved configuration.

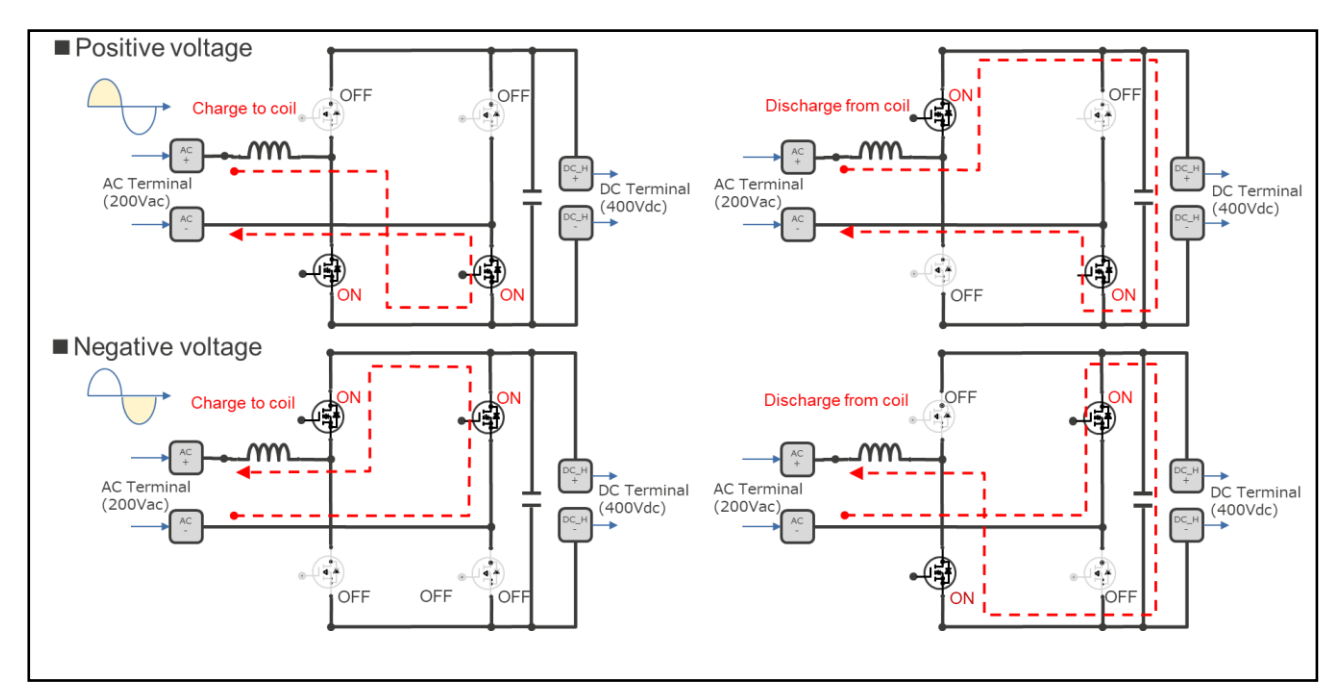

<span id="page-4-1"></span>**Figure 3** Outline of totem pole PFC operation

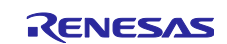

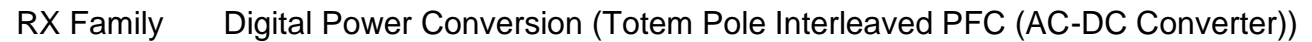

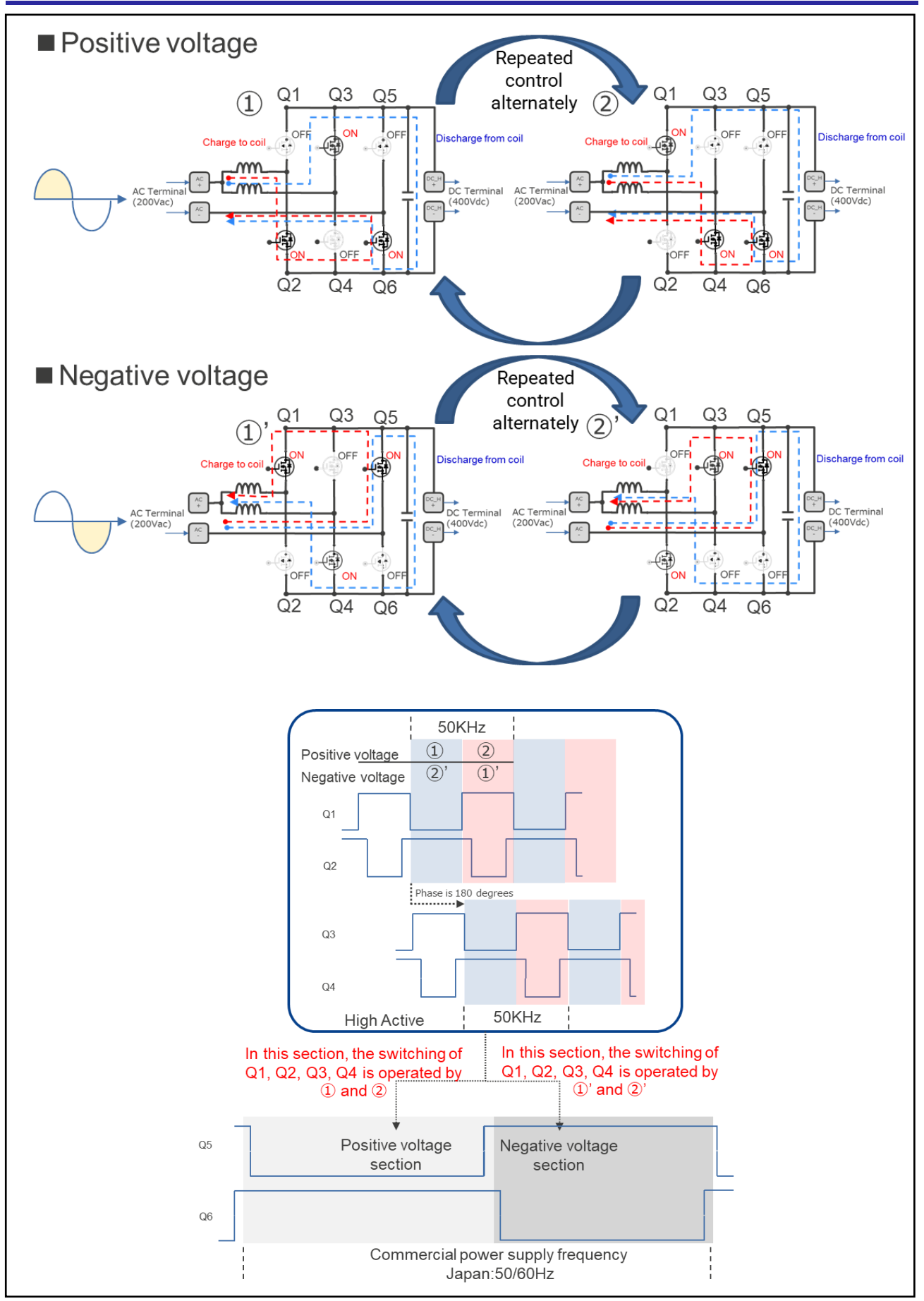

<span id="page-5-0"></span>**Figure 4** Totem pole PFC (interleaved) operation and switching waveforms

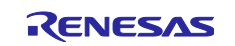

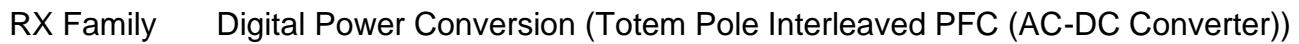

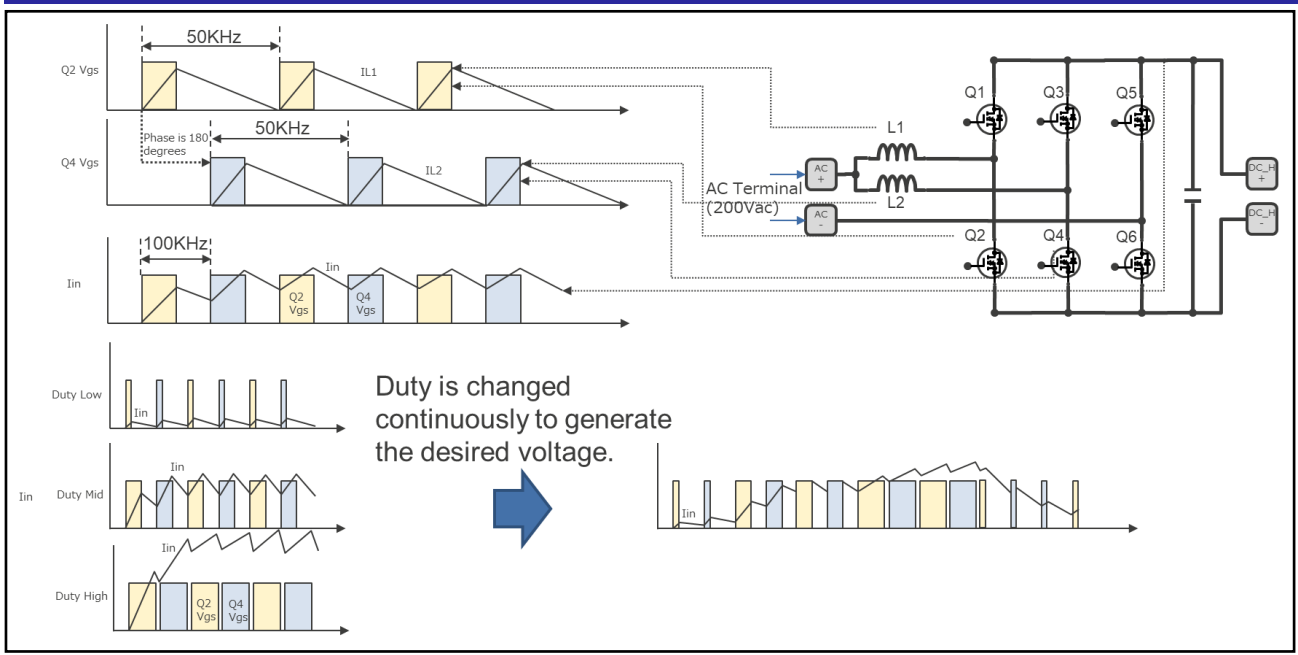

<span id="page-6-0"></span>**Figure 5** Image of totem pole PFC (interleaved) switching wave form and current

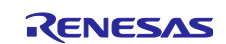

#### <span id="page-7-0"></span>**3. Hardware Description**

The totem pole interleaved PFC board is a board that runs on Base Board of 50Hz 100V 100W power supply board kit. It consists of three boards as shown in [Table 3.](#page-7-1) Base Board is a baseboard into which various converters (AC-DC, DC-DC) and inverter boards (DC-AC) are inserted. Each board is controlled by a RX66T CPU Card or RX26T CPU Card. In this application note, only AC-DC converter board (totem pole interleaved PFC board) is mounted and controlled. The totem pole interleaved PFC board hardware-specifications are listed in [Table 4.](#page-7-2)

<span id="page-7-1"></span>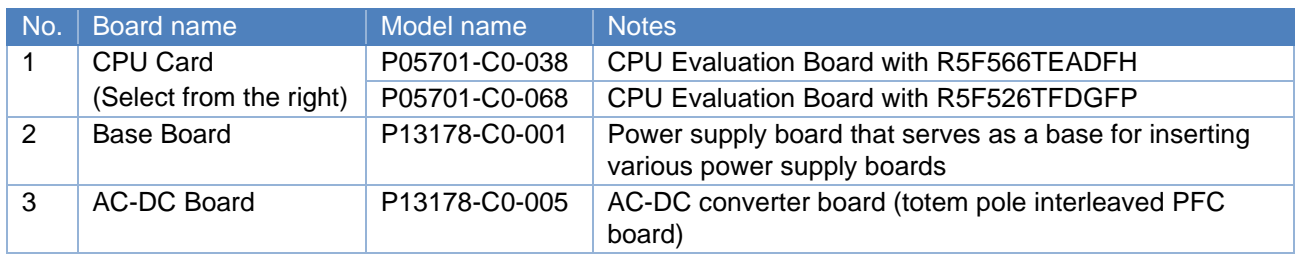

#### **Table 3** List of used boards

#### **Table 4** Totem Pole Interleaved PFC Board Hardware Specifications

<span id="page-7-2"></span>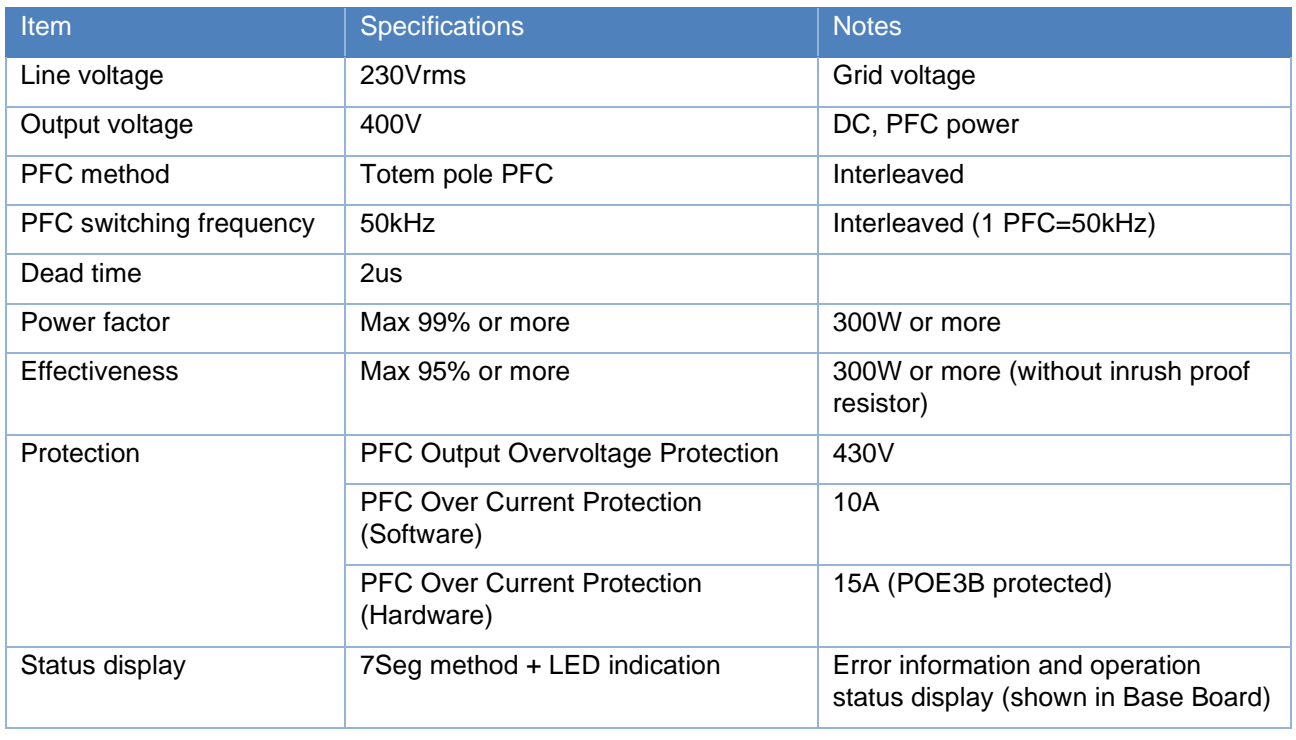

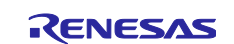

#### <span id="page-8-0"></span>**3.1 Hardware configuration**

[Figure 6](#page-8-1) shows the configuration diagram of Base Board of 50Hz 100V 100W power board kit, totem pole interleaved PFC board, and RX66T/RX26T CPU CARD used in this application note. [Figure 7](#page-8-2) to [Figure 9](#page-9-0) show the external views of each board, and [Table 5](#page-9-1) shows the base board connector list.

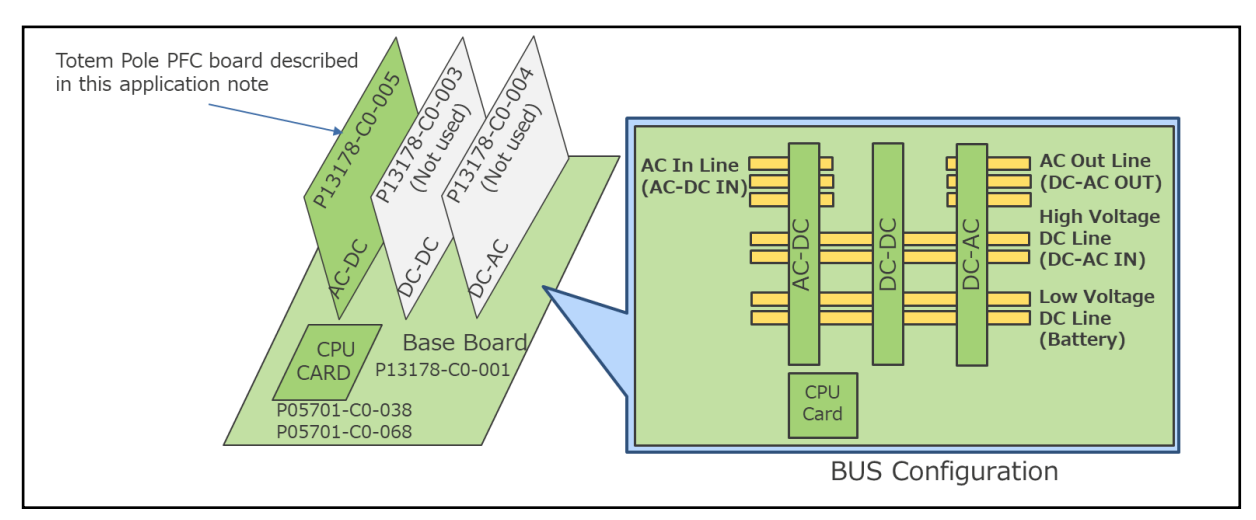

**Figure 6** Board configuration diagram

<span id="page-8-1"></span>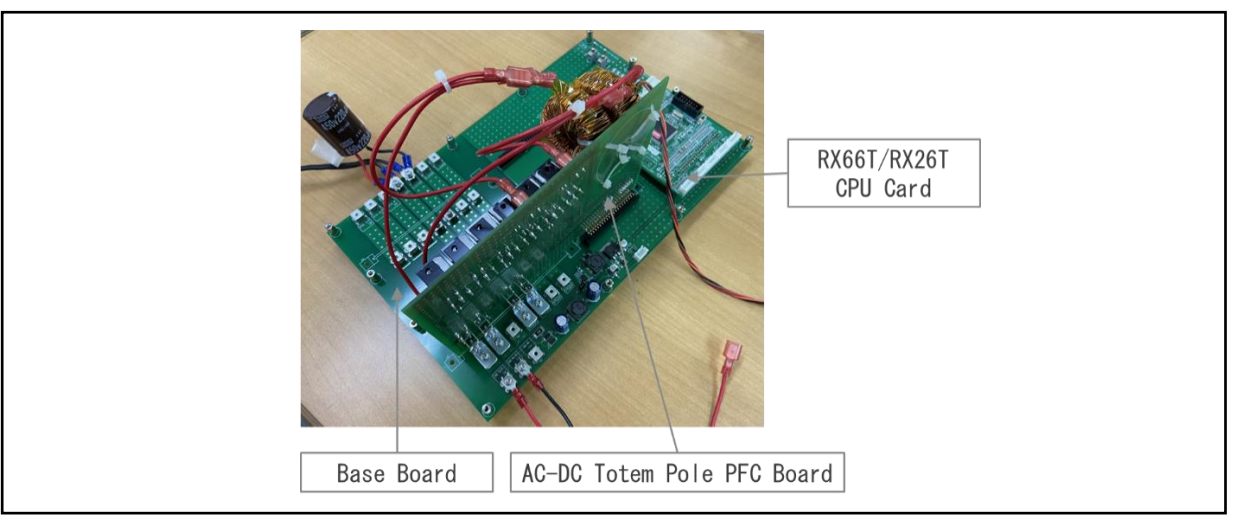

**Figure 7** Overall Configuration External View

<span id="page-8-2"></span>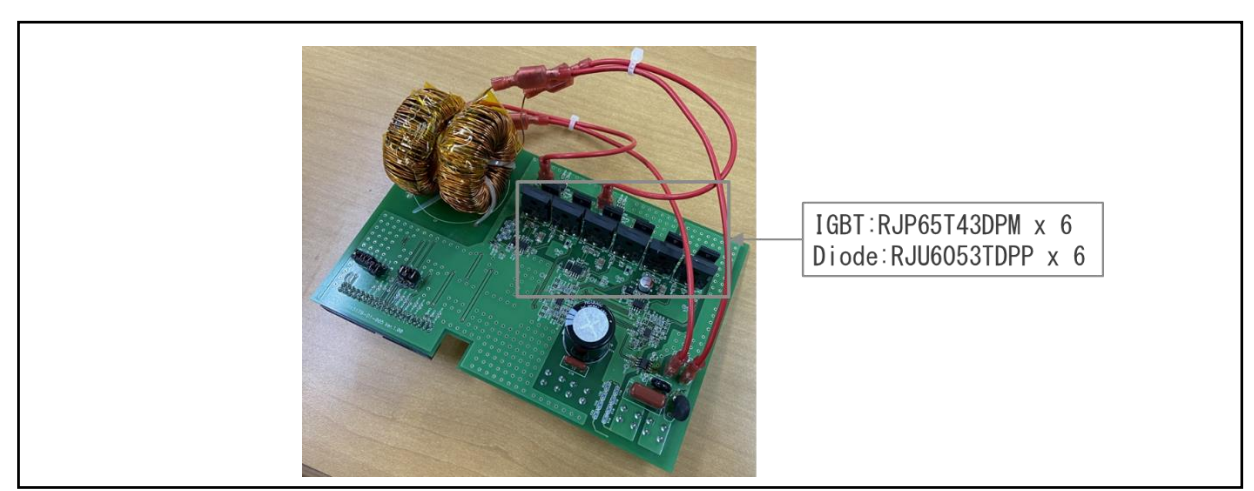

**Figure 8** External View of Totem Pole Interleaved PFC Board

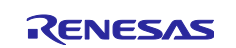

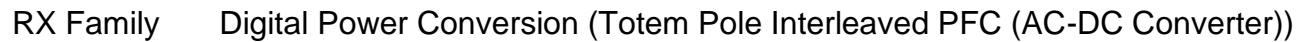

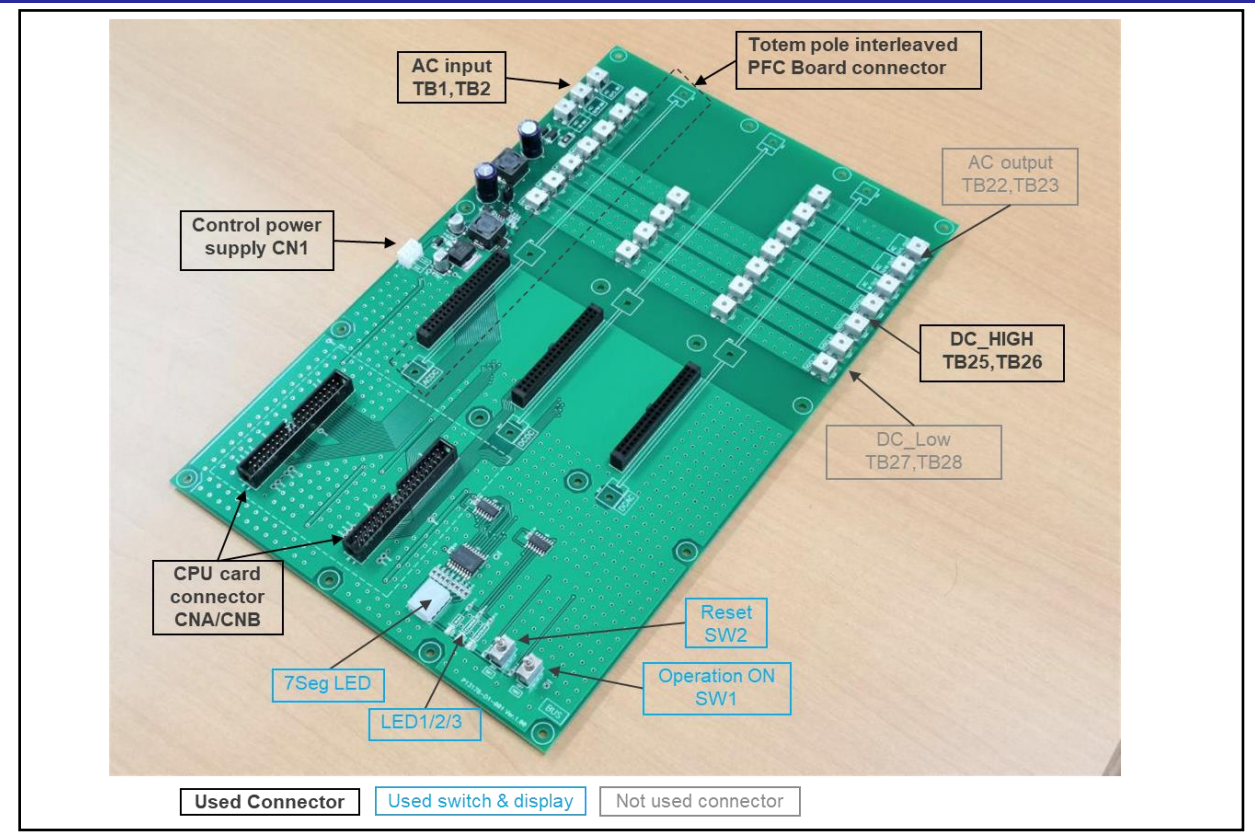

**Figure 9** Baseboard External View

#### **Table 5** Baseboard Connectors

<span id="page-9-1"></span><span id="page-9-0"></span>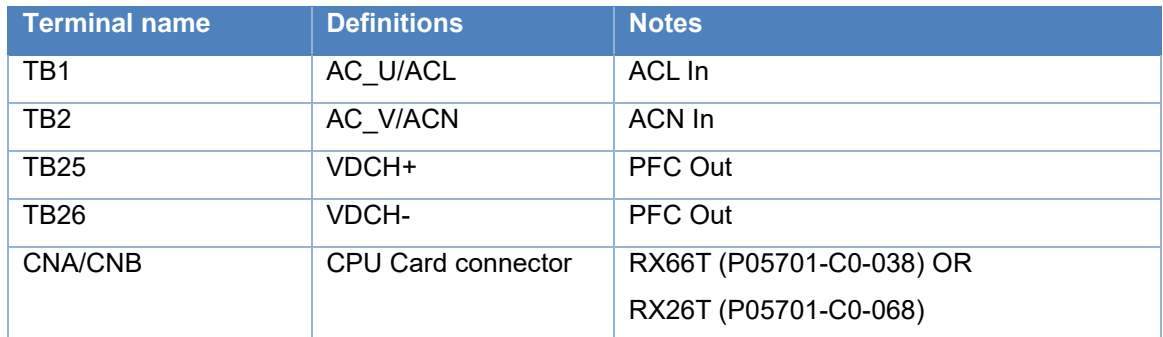

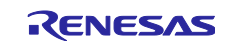

## <span id="page-10-0"></span>**3.2 Configuration of MCU Function**

The configuration of MCU function is shown in [Figure 10.](#page-10-1)

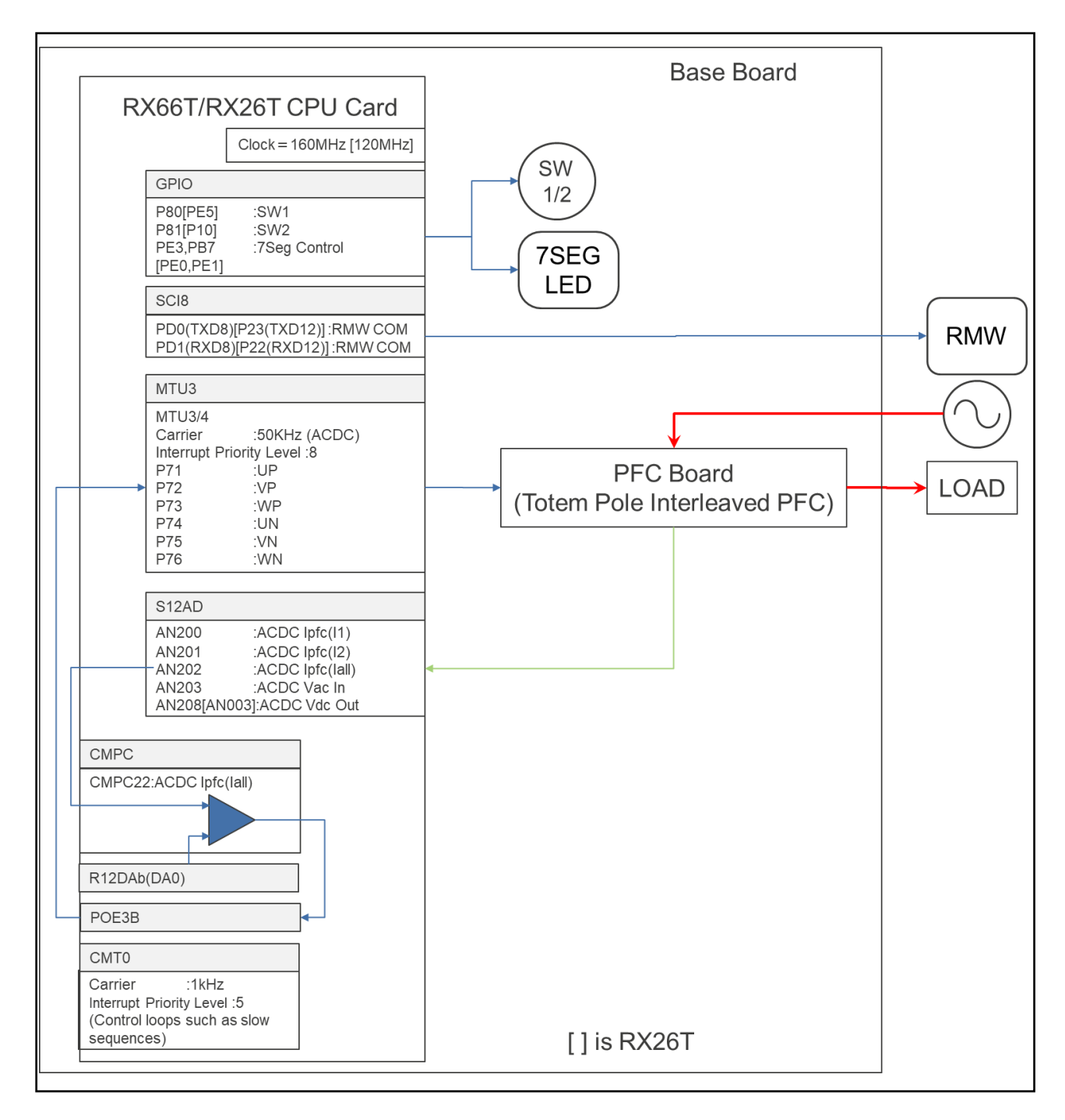

<span id="page-10-1"></span>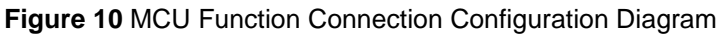

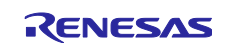

## <span id="page-11-0"></span>**3.3 MCU peripheral function**

[Table 6](#page-11-2) shows the peripheral functions of RX66T/RX26T used in this system.

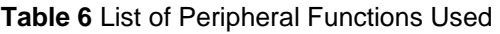

<span id="page-11-2"></span>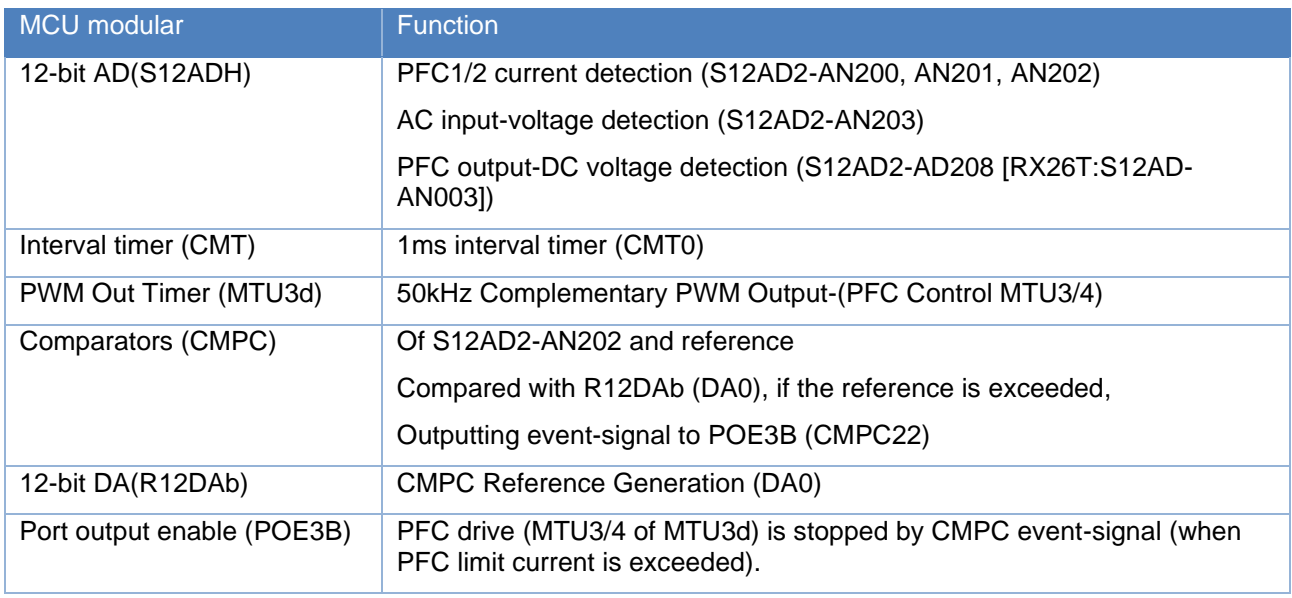

#### <span id="page-11-1"></span>**3.4 Pin interface**

[Table 7](#page-11-3) shows pin interfaces of RX66T/RX26T used in this system.

#### **Table 7** RX66T/RX26T pin interfaces

<span id="page-11-3"></span>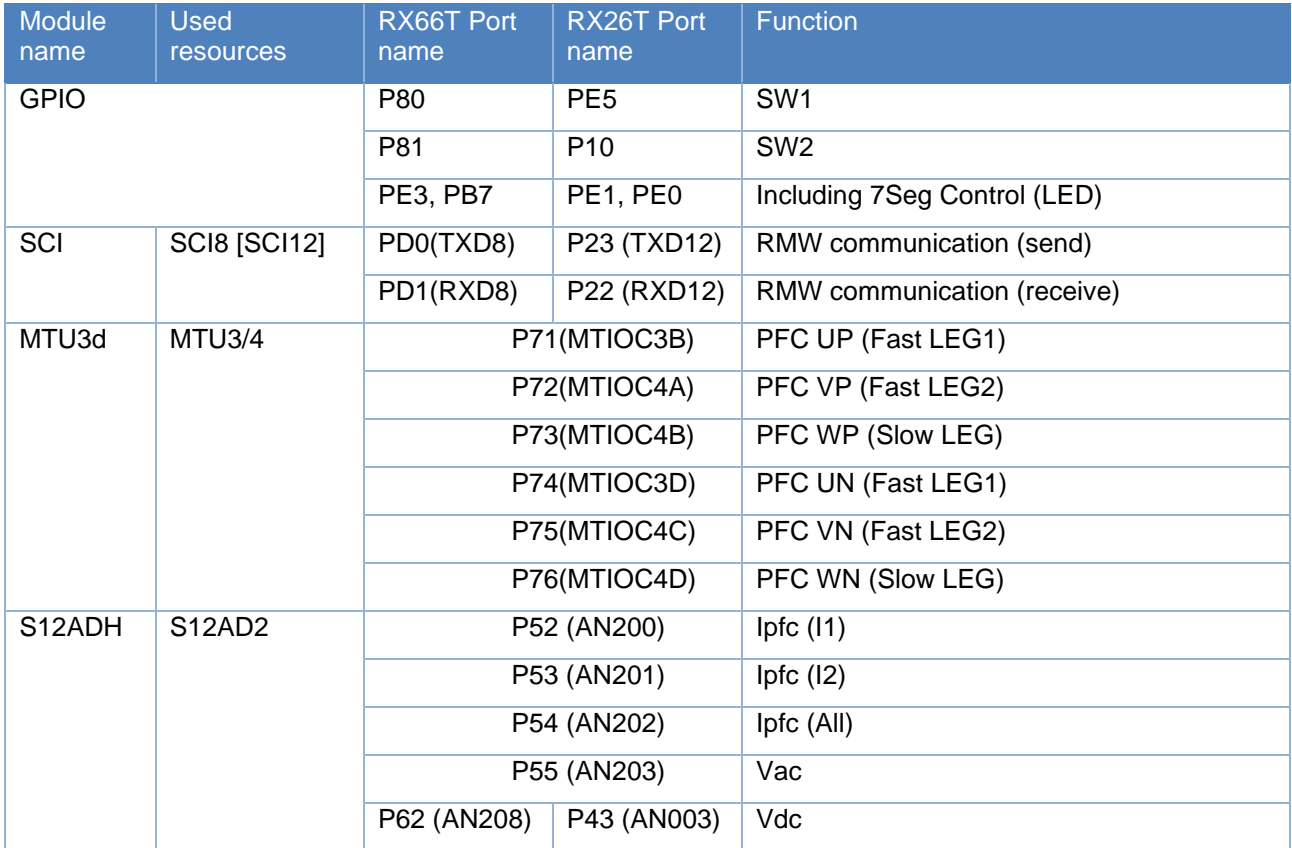

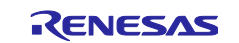

#### <span id="page-12-0"></span>**3.5 User interface**

[Table 8](#page-12-2) shows the user interfaces of this system, and [Table 9](#page-12-3) shows the details of errors.

<span id="page-12-2"></span>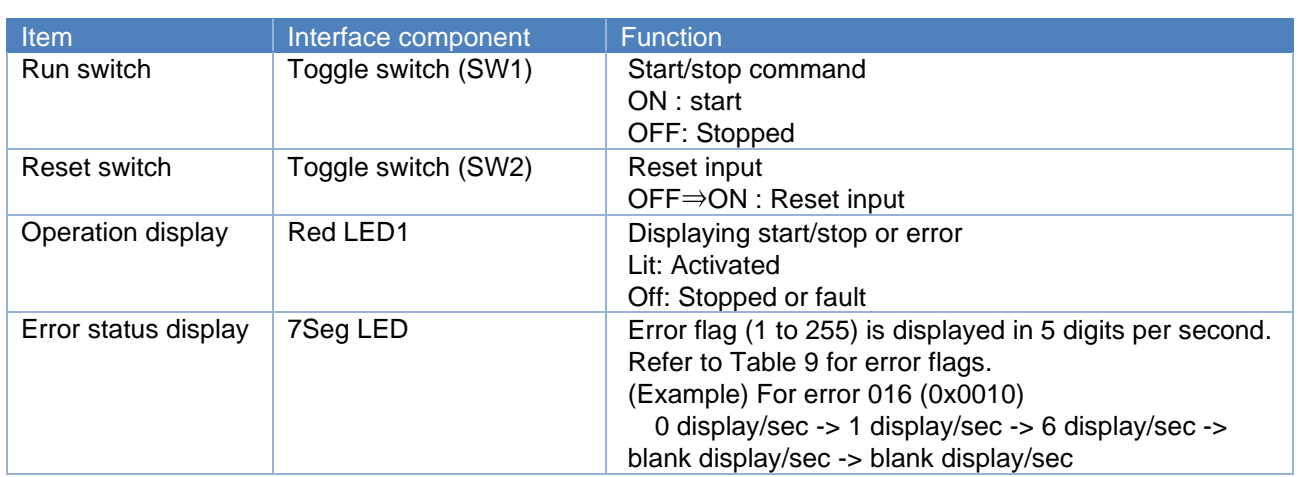

#### **Table 8** List of user interfaces

#### **Table 9** List of Error Flags

<span id="page-12-3"></span>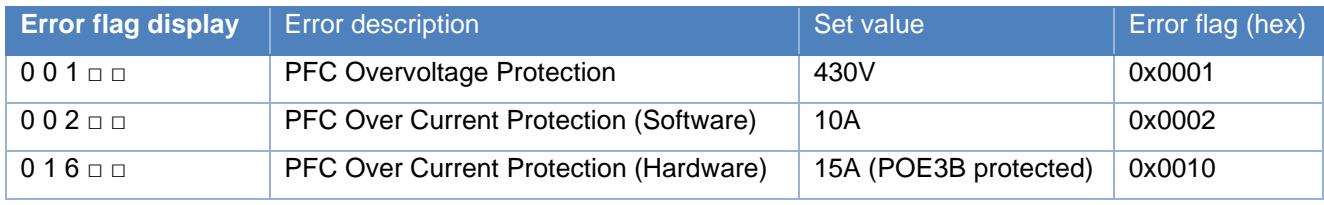

□:Blank display

#### <span id="page-12-1"></span>**4. Software Description**

Software-processing of this application note is divided into AC-DC converter-control block (totem pole interleaved PFC) and user interface-control block. The user interface controls set the parameters required to control the totem pole interleaved PFC and communicate with Renesas Motor Workbench. The totem pole interleaved PFC unit performs complementary PWM switching to switch switching devices according to the loading conditions. The software module configuration is shown in [Figure 11.](#page-12-4)

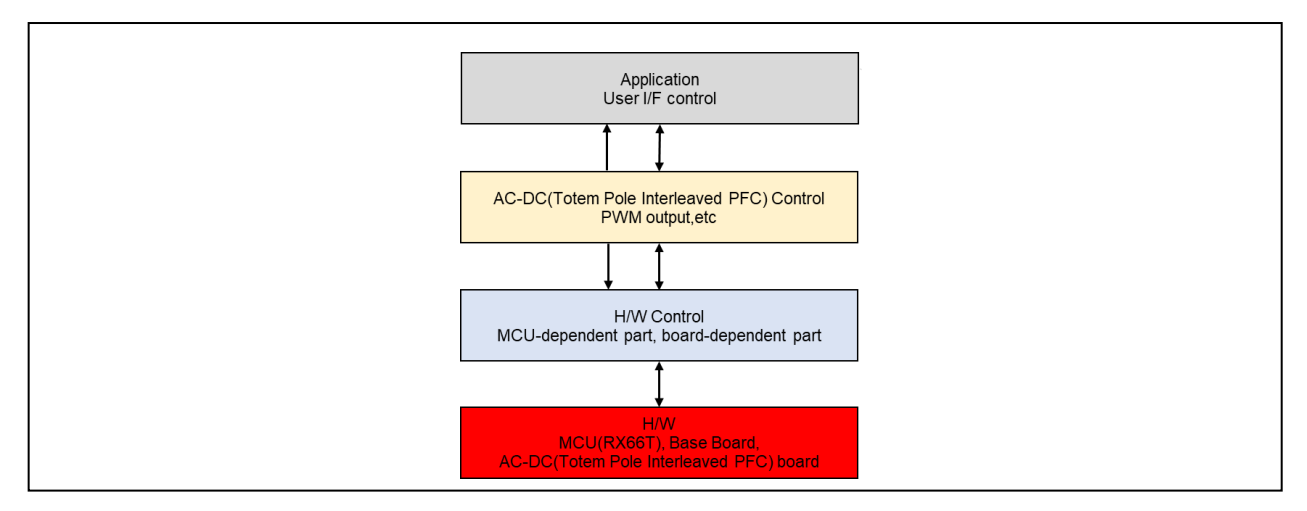

<span id="page-12-4"></span>**Figure 11 Module Configuration**

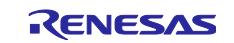

## <span id="page-13-0"></span>**4.1 Software configuration**

[Table 10](#page-13-1) shows the folder and file structure.

<span id="page-13-1"></span>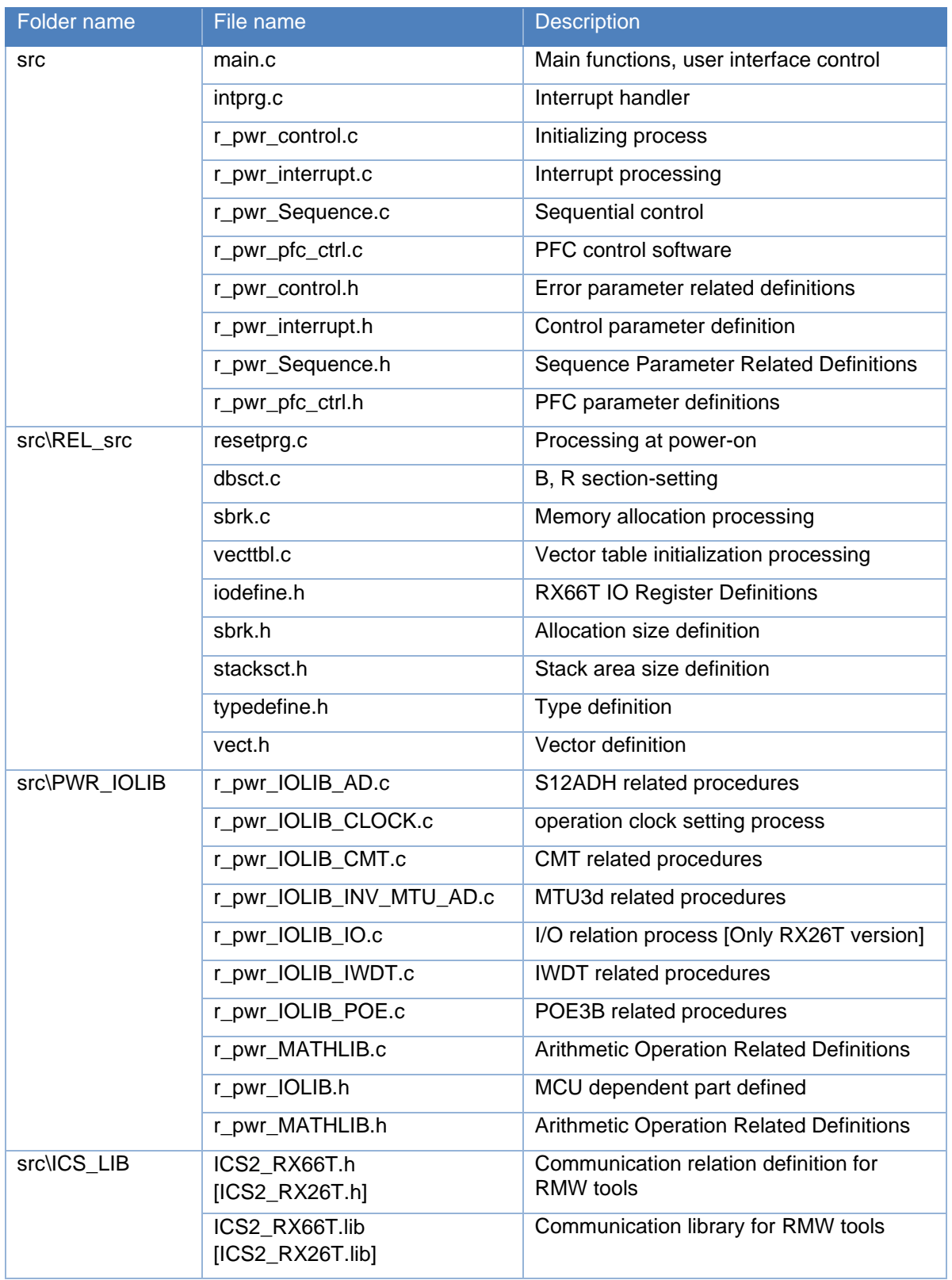

#### **Table 10** Folder and file structure

#### <span id="page-14-0"></span>**4.2 State transition**

[Figure 12](#page-14-1) shows the state transition diagram in the application note target software. The software subject to this application note manages the system status in three modes: "STOP Mode", "ERROR Mode" and "RUN Mode". The operation details are shown below.

■Normal operation

(1) When the power is turned on, it goes through "Power ON Reset" and transitions to "STOP Mode" and enters standby status.

(2) Transitions to "RUN Mode" in SW1 ON and executes AC-DC converter control (totem pole interleaved PFC circuitry).

(3) All processes are terminated by SW1 OFF, the status changes to "STOP Mode", and the system enters the standby status.

#### ■When an error occurs

- (1) When an error occurs, it transits to "ERROR Mode" and enters the standby status with "ERROR Mode". Refer to [Table 9](#page-12-3) Error Flags for the details of the error.
- (2) By resetting SW2 (OFF→ON→OFF), it changes to "STOP Mode" and enters the standby status.

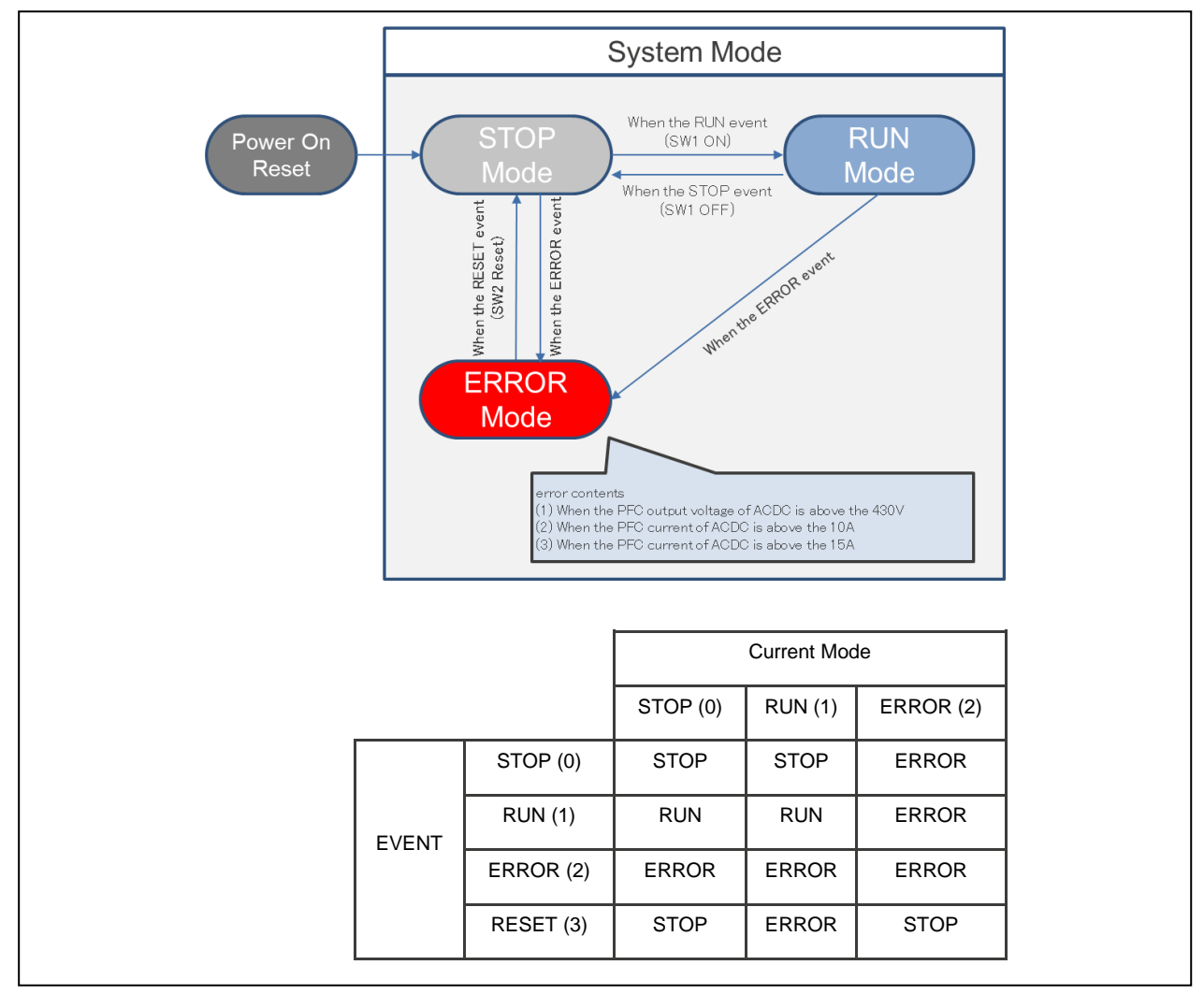

<span id="page-14-1"></span>**Figure 12 State Transition Diagram**

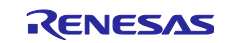

#### <span id="page-15-0"></span>**4.3 Control method**

For software-processing of this application note, MTU3/4 of RX66T/RX26T MTU3d is set to complementary PWM mode, and U/V/W phase is outputted. The U-phase is used as PFC1 of high-speed LEG. The V-phase is used as PFC2 of high-speed LEG, and the V-phase is used as complementary PWM wave form shifted by 180 degrees. The W-phase is used to drive a low-speed LEG, which is driven by the frequency of the commercial power supply (50/60Hz in Japan). PFC is driven digitally, and the duty is calculated by combining feed-forward control and PI control.

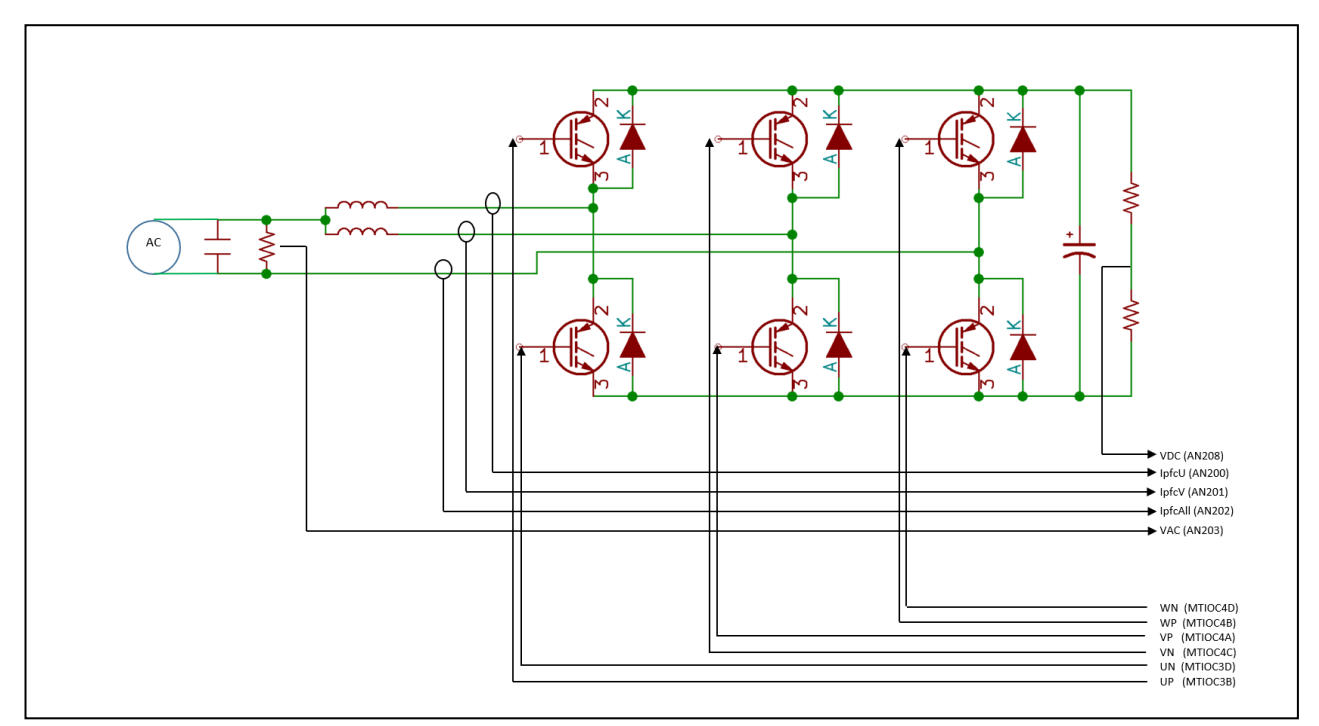

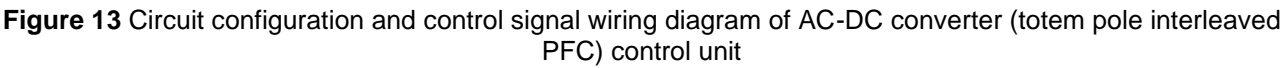

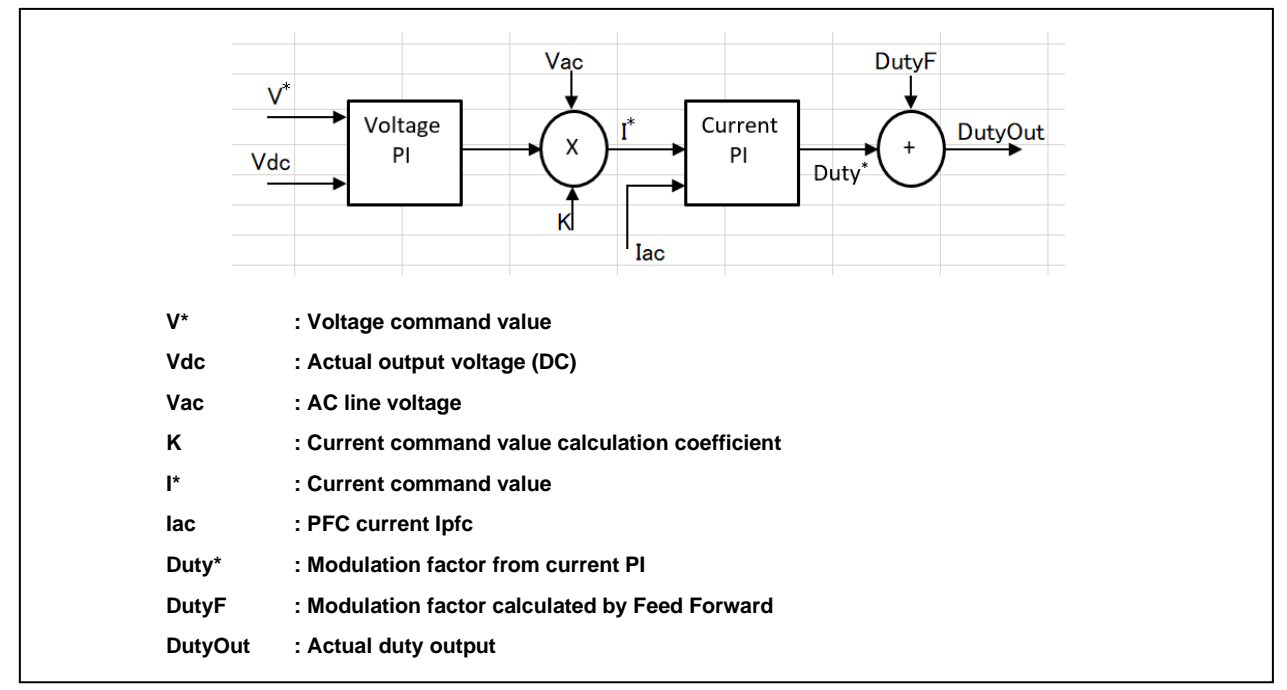

**Figure 14** AC-DC Control Logic Diagram

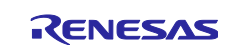

## <span id="page-16-0"></span>**4.4 Functions list**

The function list of this control program is shown [Table 11.](#page-16-1) Some functions are provided as extensions (functions not used in this software) so that they can be easily incorporated by the user. Refer to Notes in the list below for the unused functions.

<span id="page-16-1"></span>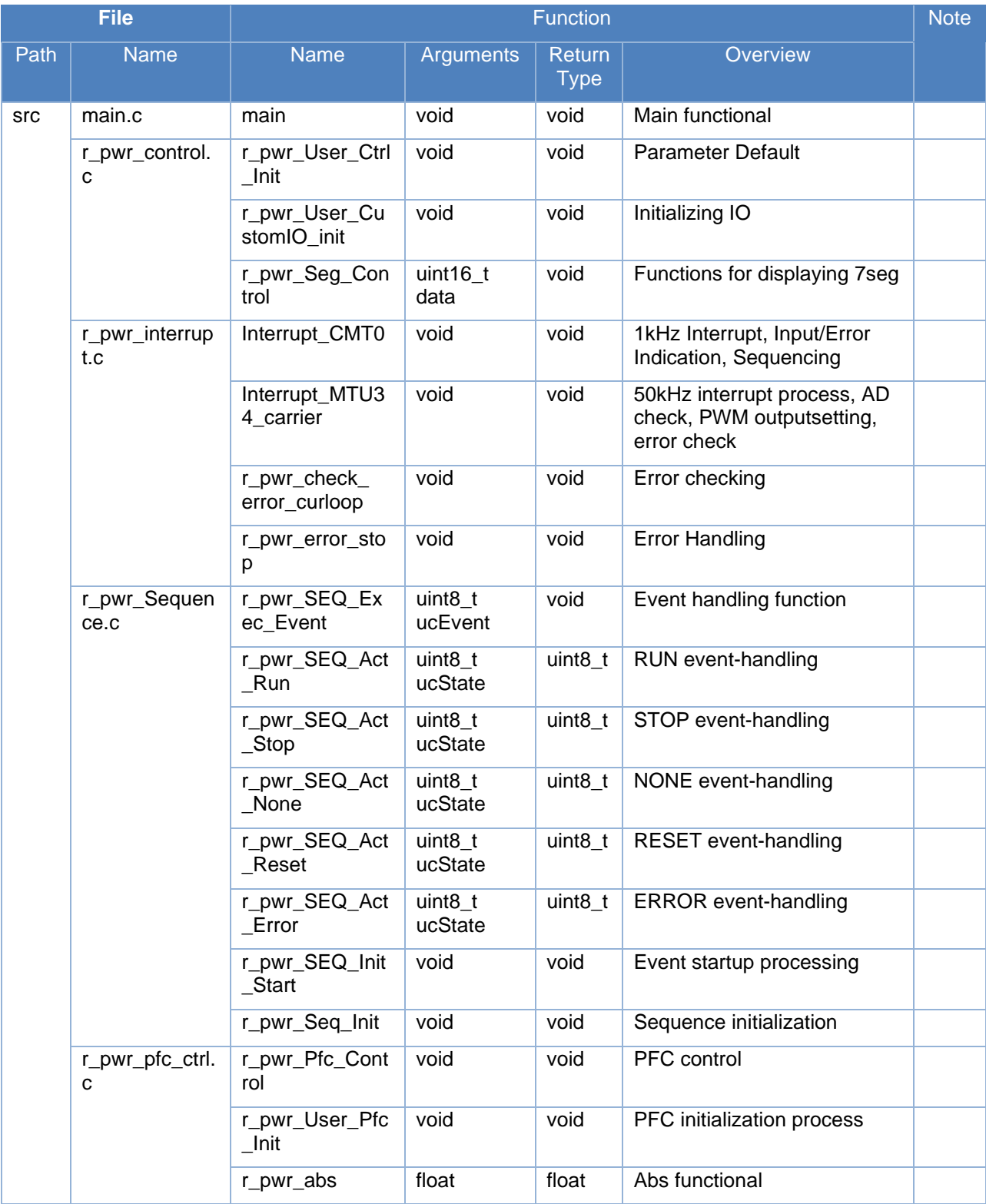

#### **Table 11 Functions list**

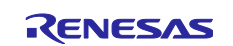

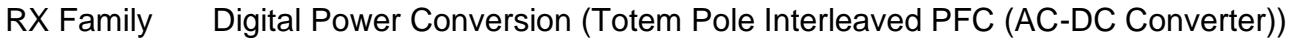

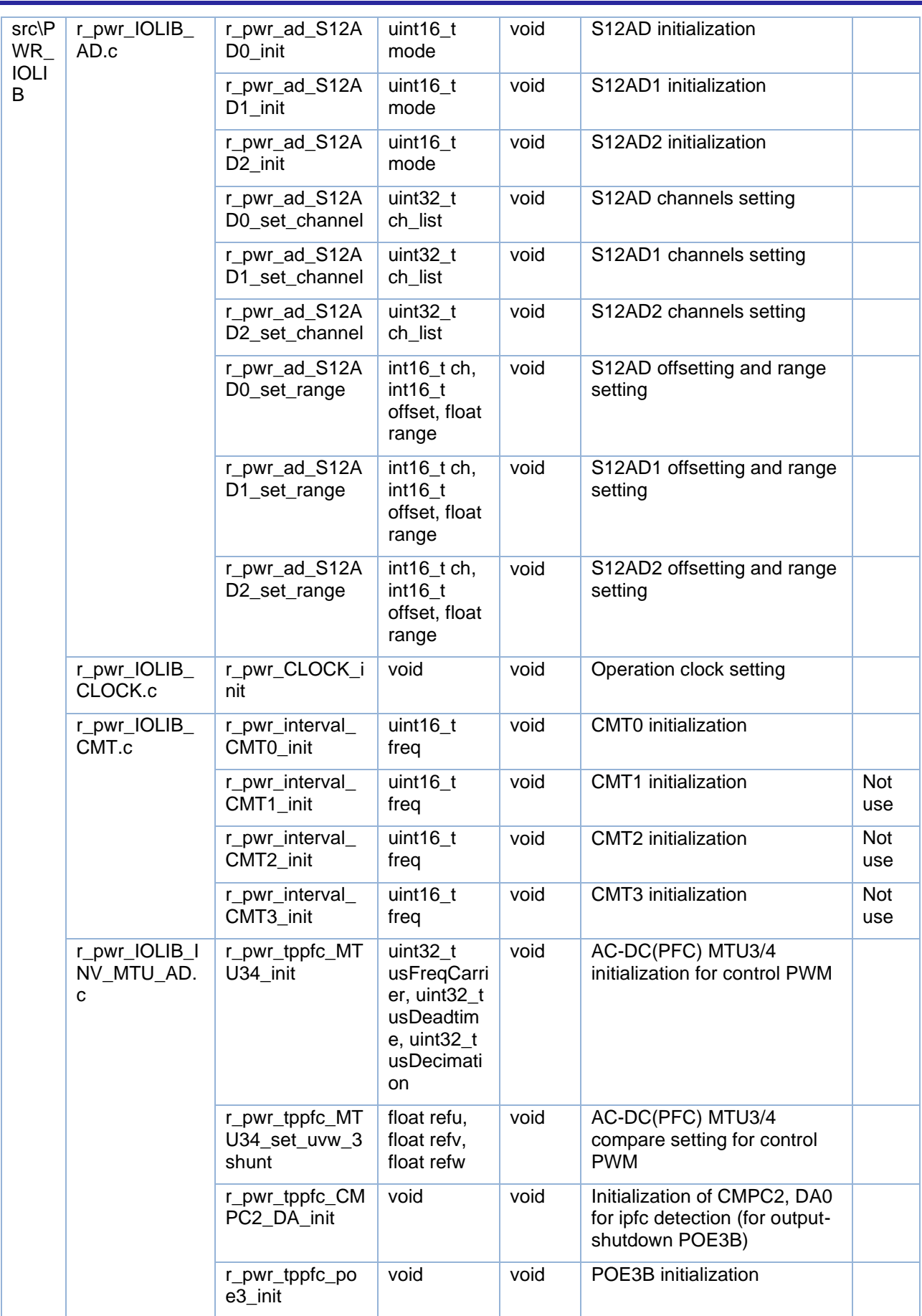

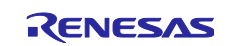

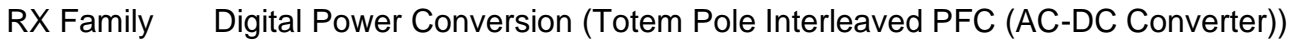

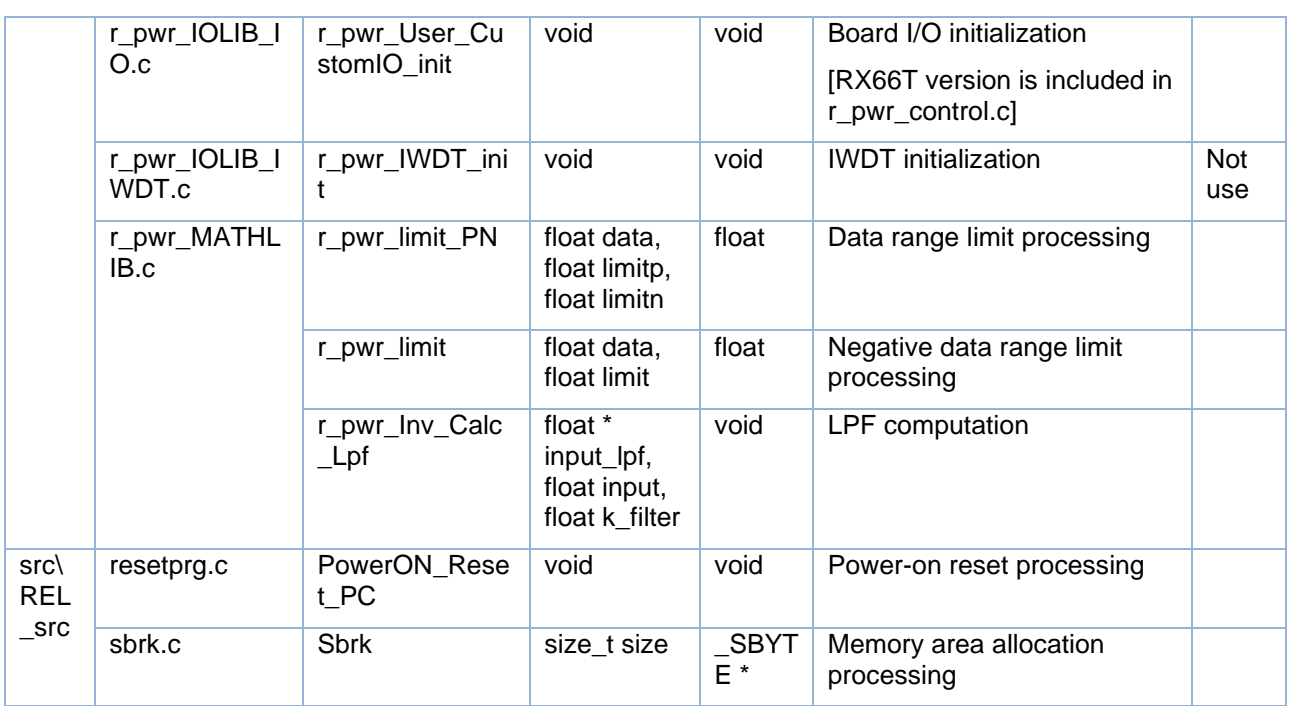

#### <span id="page-18-0"></span>**4.5 Variables list**

[Table 12](#page-18-1) shows the global variables used in this control program.

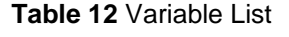

<span id="page-18-1"></span>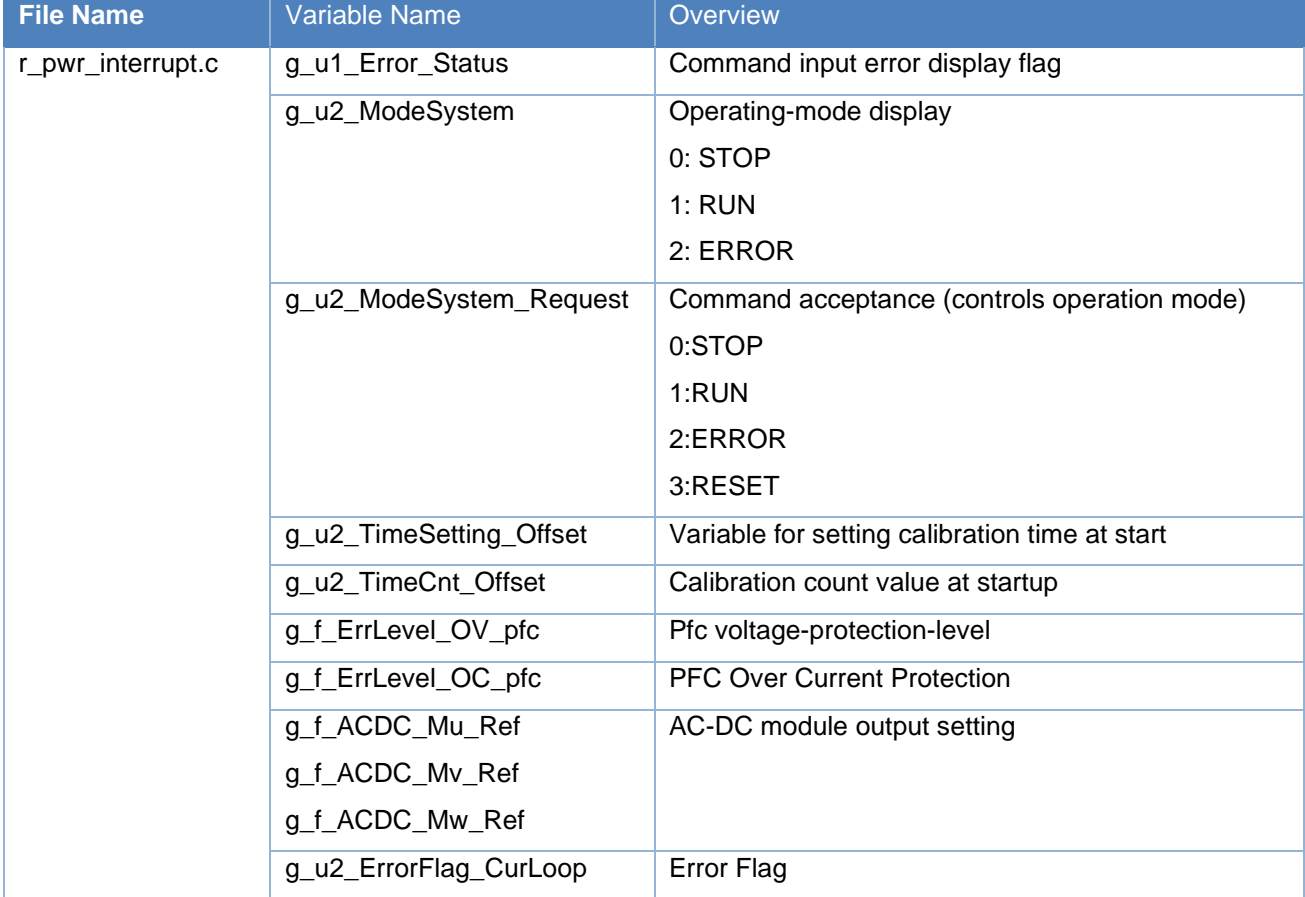

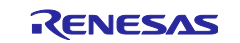

## RX Family Digital Power Conversion (Totem Pole Interleaved PFC (AC-DC Converter))

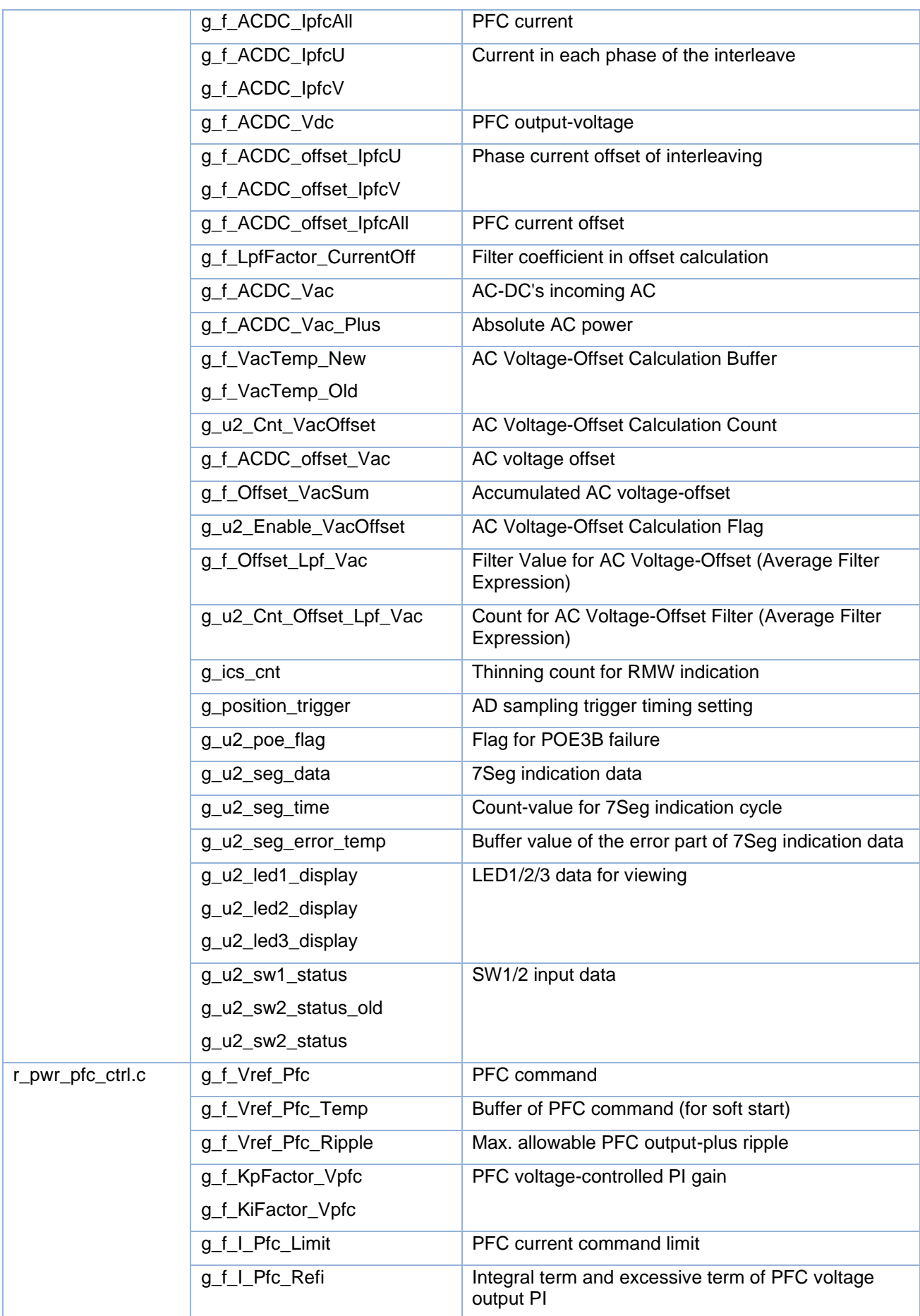

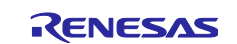

## RX Family Digital Power Conversion (Totem Pole Interleaved PFC (AC-DC Converter))

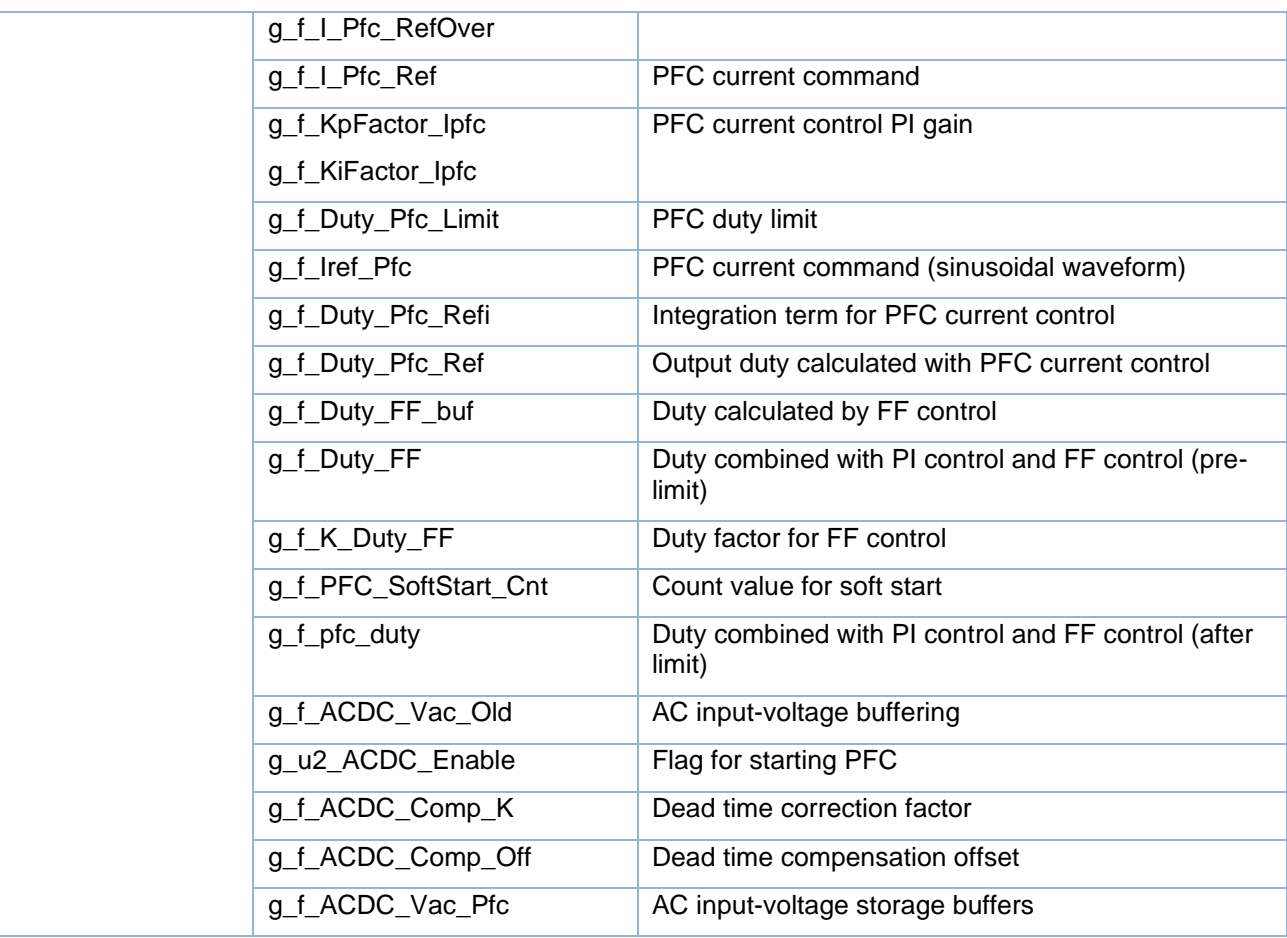

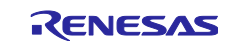

## <span id="page-21-0"></span>**4.6 Macro definition list**

[Table 13](#page-21-3) shows the macro definitions used in this control program.

#### **Table 13 Macro definition list**

<span id="page-21-3"></span>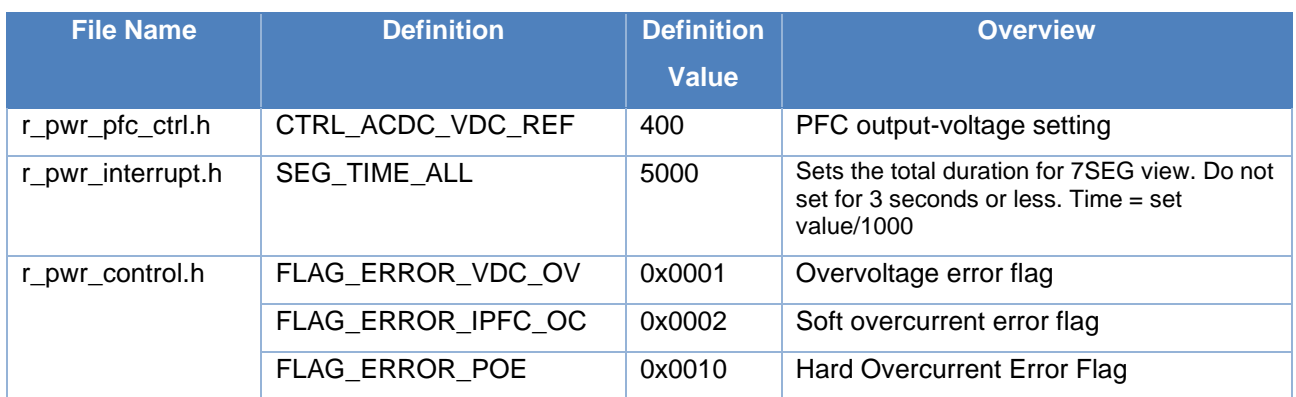

#### <span id="page-21-1"></span>**4.7 Control flow**

#### <span id="page-21-2"></span>**4.7.1 Main process**

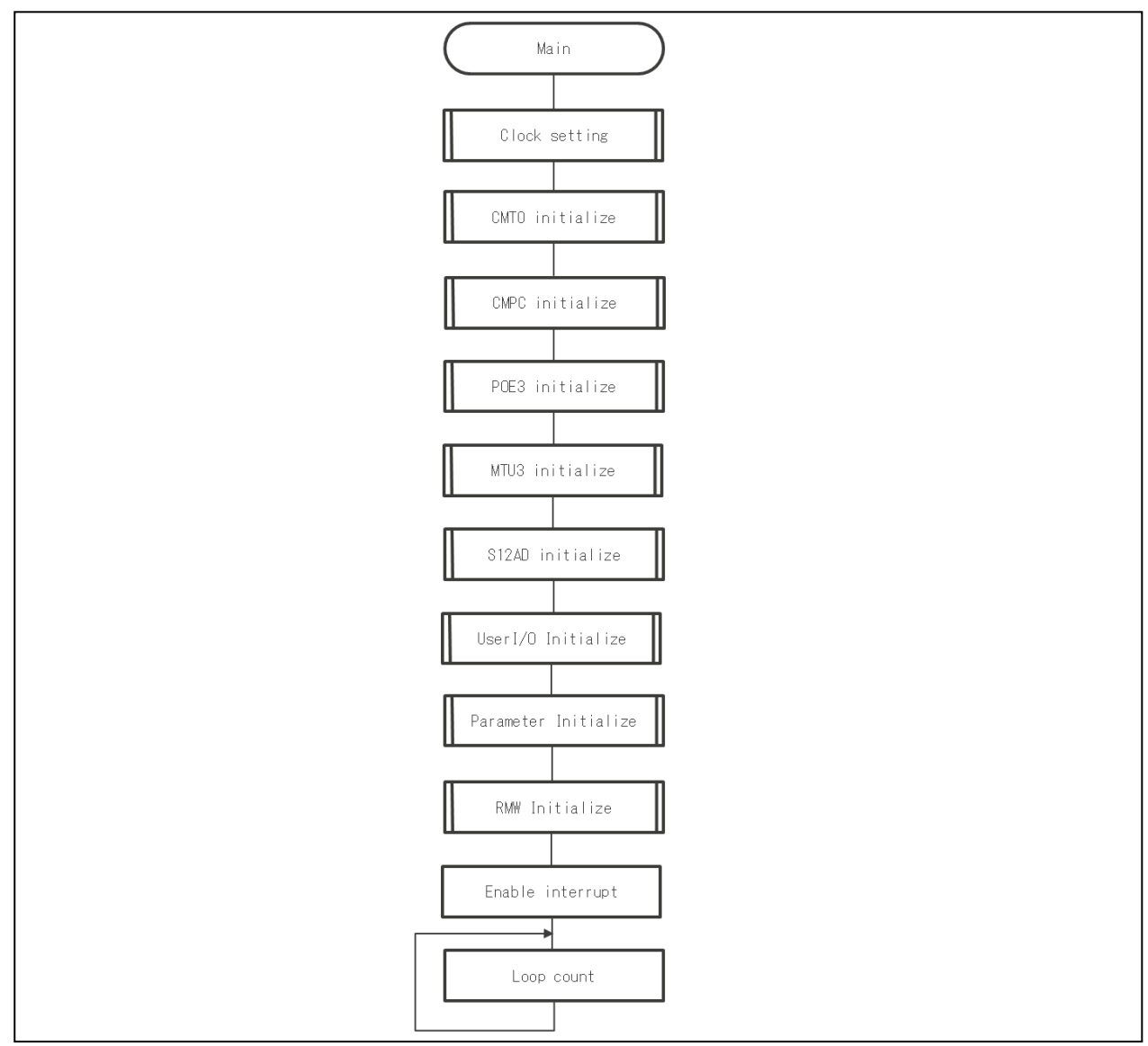

Figure 15 Main Process

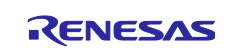

## <span id="page-22-0"></span>**4.7.2 1kHz cycle sequence**

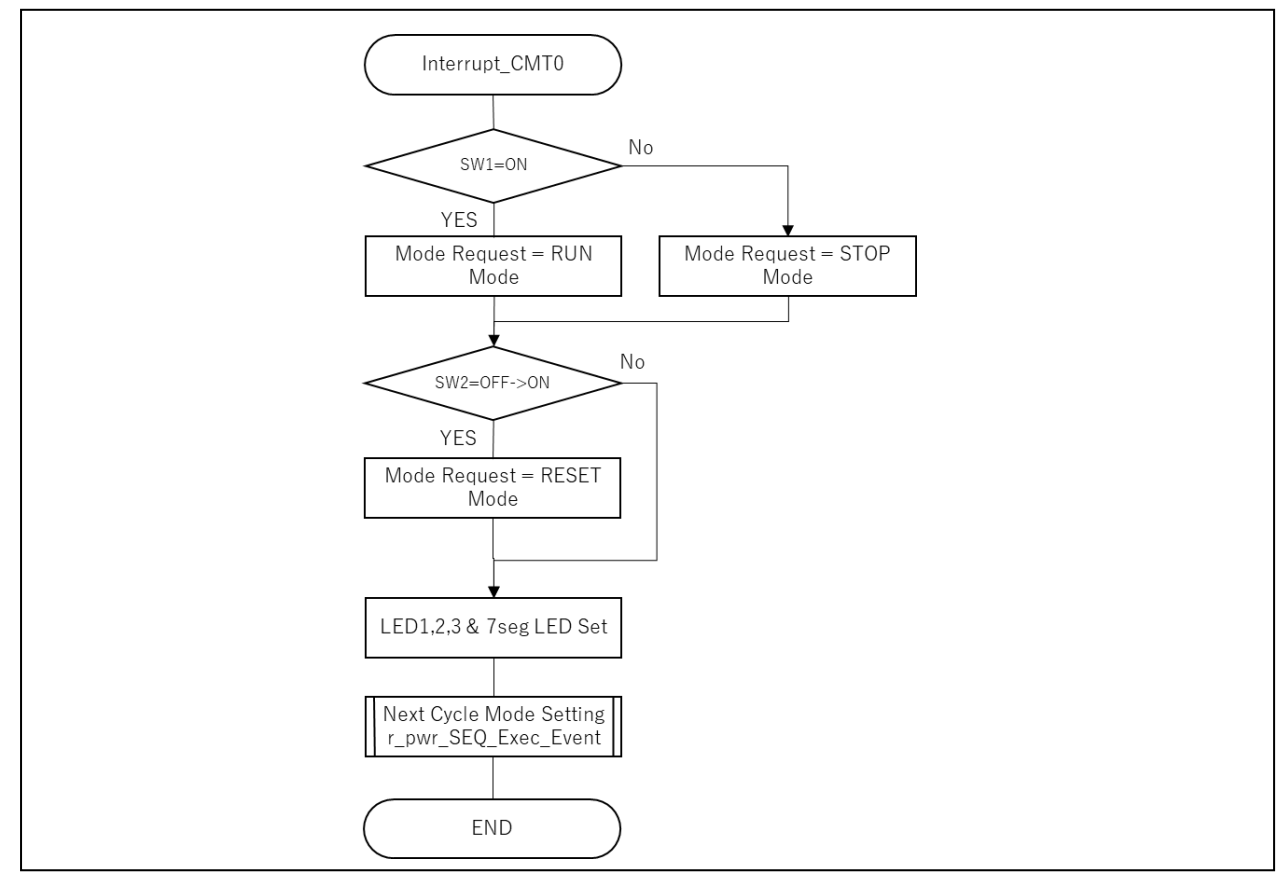

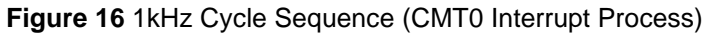

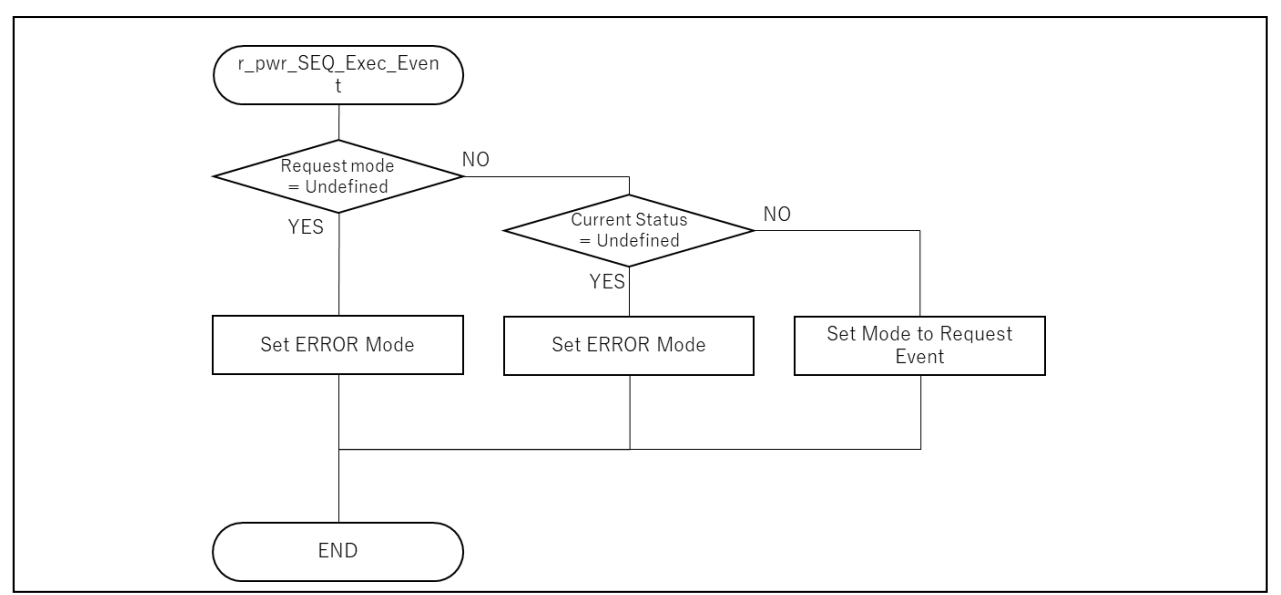

**Figure 17** Process for Setting Next Cycle Mode

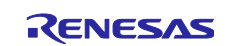

## <span id="page-23-0"></span>**4.7.3 50kHz cycle control process**

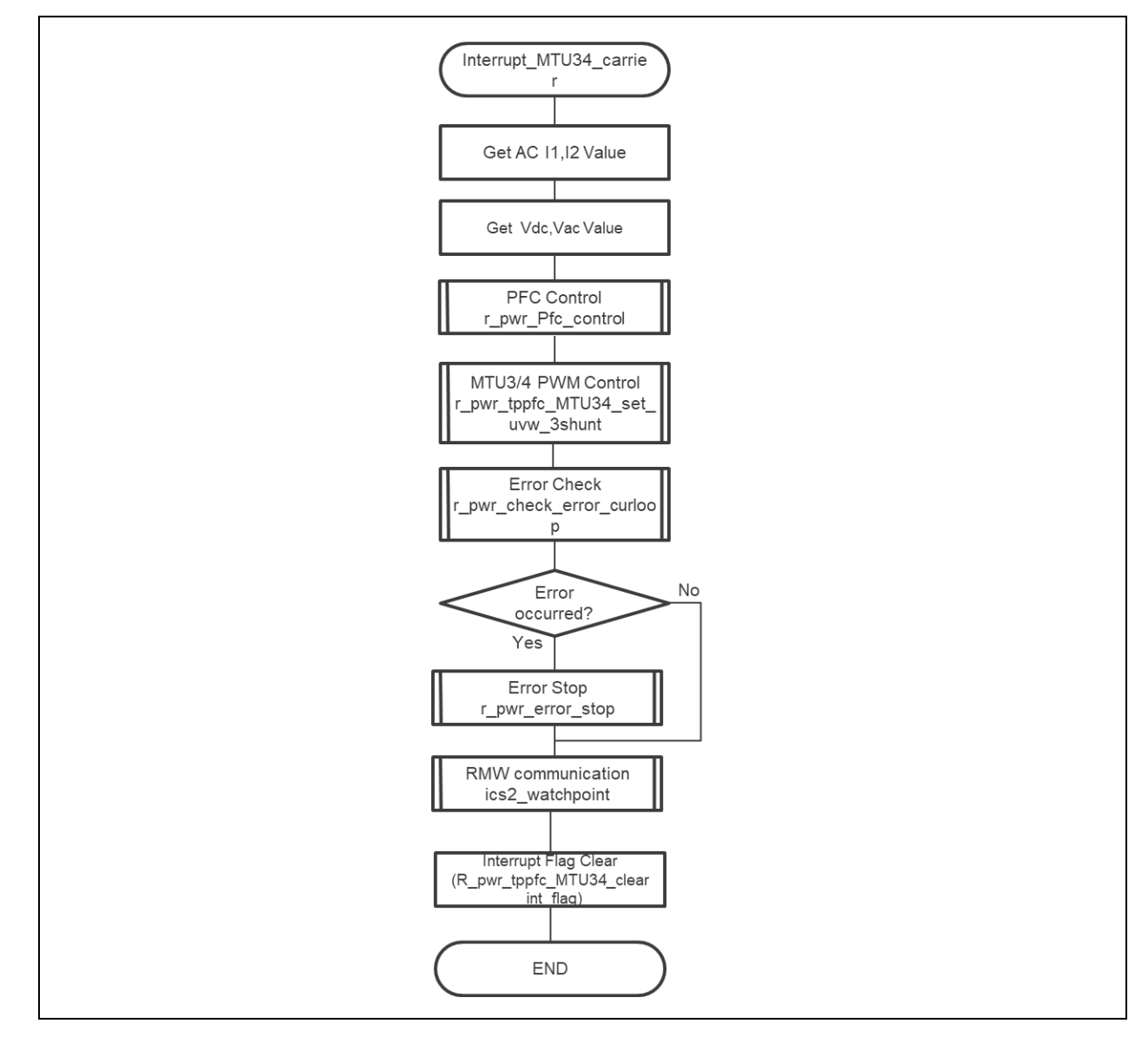

**Figure 18** 50kHz Cycle System-Controlled Process (MTU3/4 Interrupt Process)

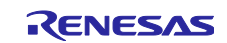

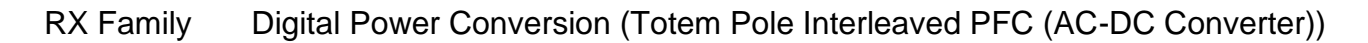

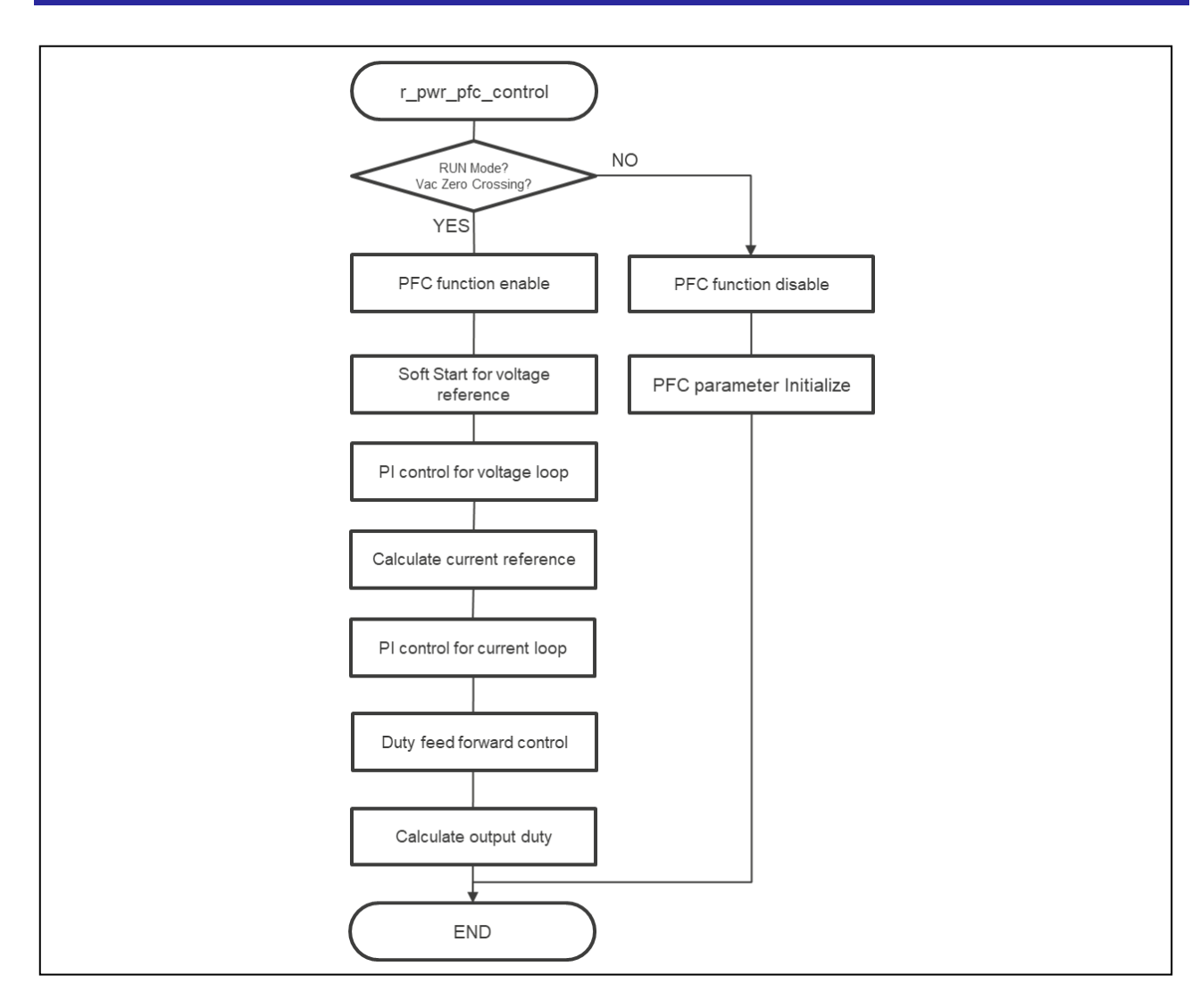

**Figure 19** PFC Control Process

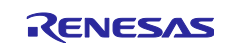

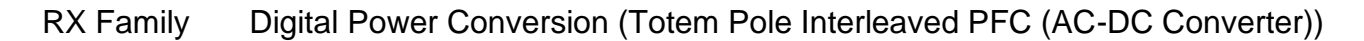

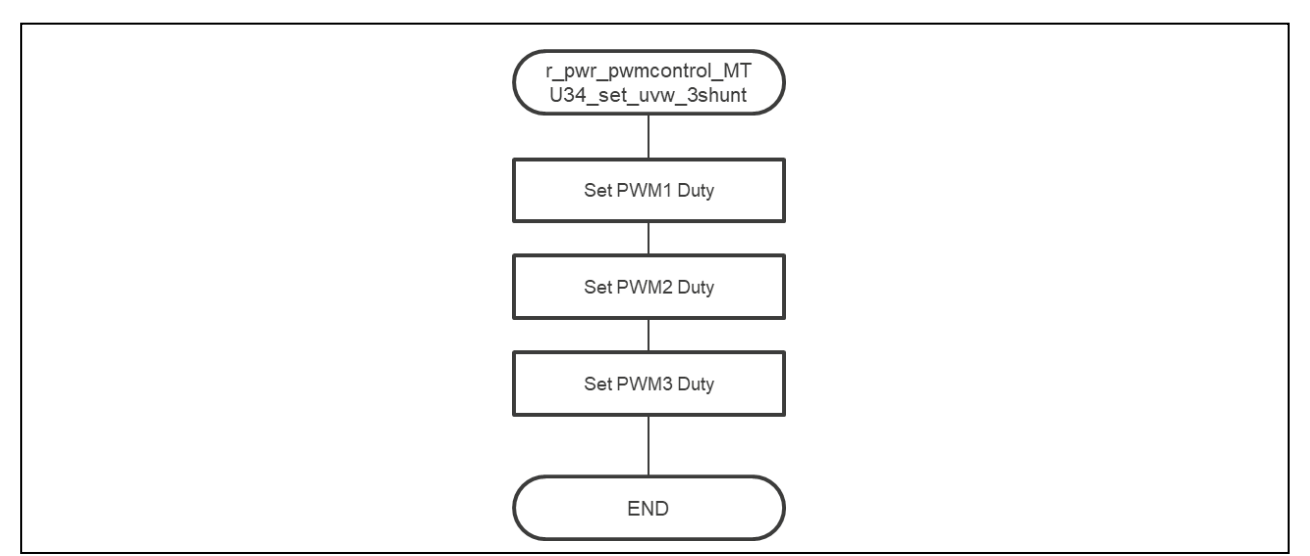

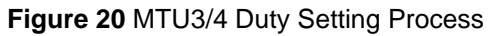

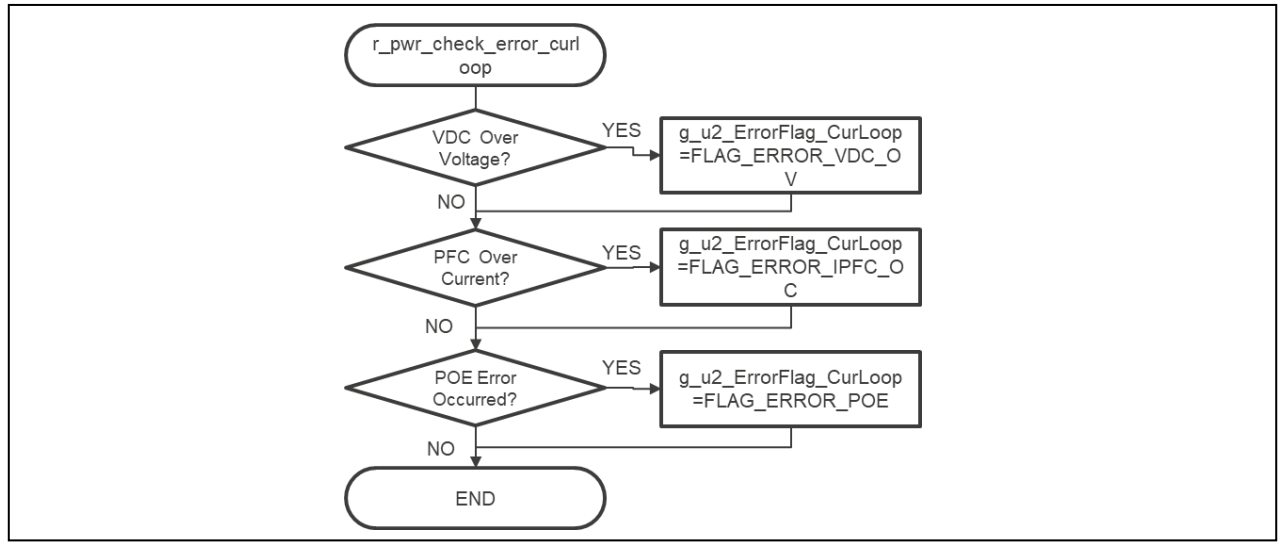

**Figure 21** Current Cycle Error Check Process

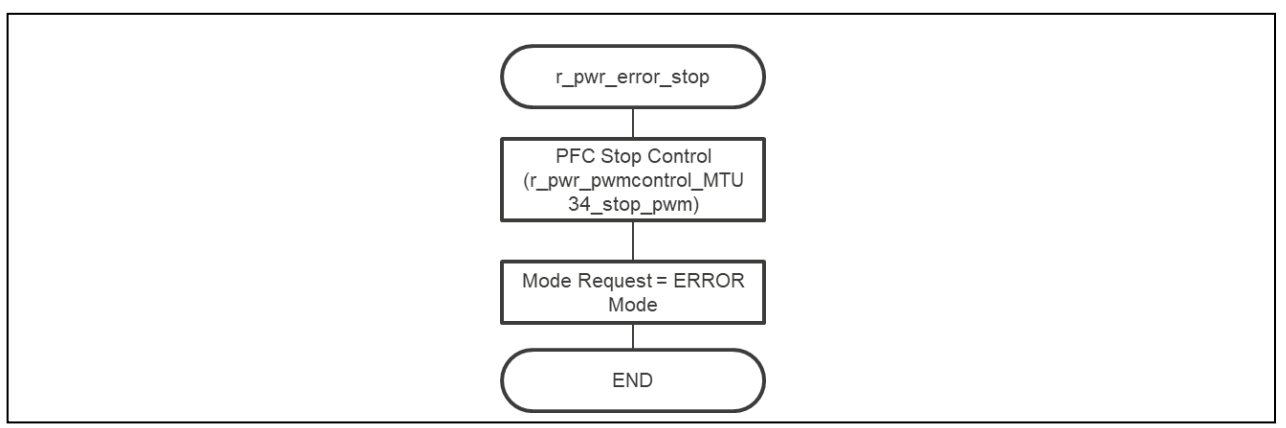

**Figure 22** Error Stop Process

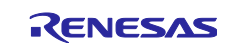

#### <span id="page-26-0"></span>**5. Renesas Motor Workbench, Motor Control Development Support Tool**

#### <span id="page-26-1"></span>**5.1 Overview**

In the target software of this application note, the motor control development support tool "Renesas Motor Workbench" is used as the status monitor. For the variables that can be monitored, refer to [4.5](#page-18-0) Variable List. [Figure 23](#page-26-2) shows the operating environment of "Renesas Motor Workbench" and [Figure 24](#page-26-3) shows the outside view of the window of "Renesas Motor Workbench". For more information on how to use this function, refer to the "Renesas Motor Workbench User's Manual (R21UZ0004)". Also, obtain the motor control support tool "Renesas Motor Workbench" from our website.

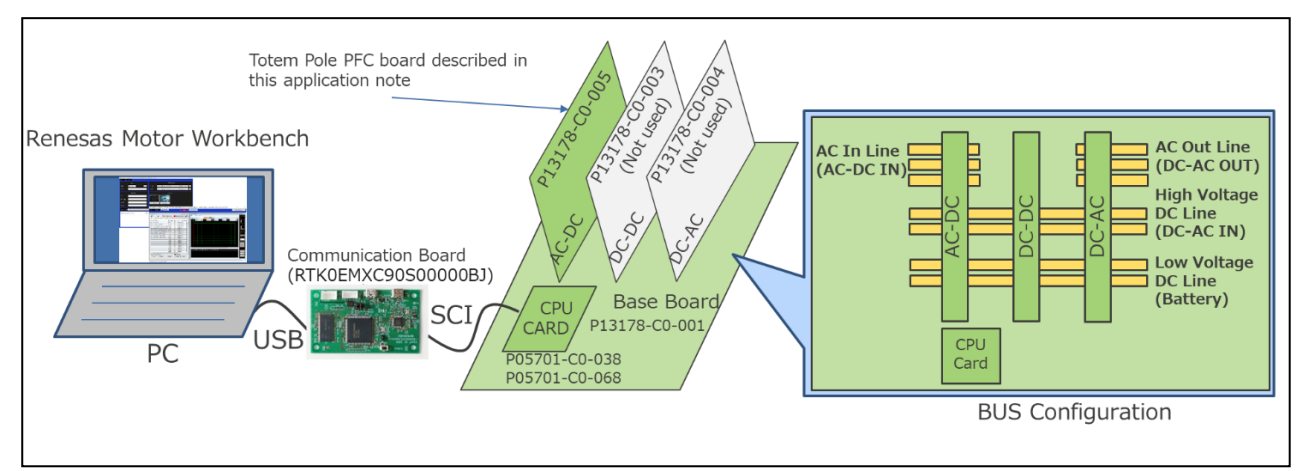

**Figure 23** Renesas Motor Workbench Operating Conditions

<span id="page-26-2"></span>

| File: Option Help                                                           |                                                                                                    |
|-----------------------------------------------------------------------------|----------------------------------------------------------------------------------------------------|
| <b>Connection</b>                                                           | File Memarice.                                                                                                    |
| Cok.<br><b>COM</b><br>OffingMede -                                          | <b>BJAT File</b><br>RXMT_"HRELLIVE, MACKER CTAL ES V10. 2022/04/21100729                                                                                                 |
|                                                                             |                                                                                                    |
| <b>Skite</b>                                                                | Map Fle<br>RYGET THREE LEVEL INVESTER CTRL E25 V10. 2022/04/21 8:45:02                                                                                                   |
| <b>Creftg ration</b>                                                        | Select Tool                                                                                                    |
| (31)                                                                        |                                                                                                    |
| Motor Type                                                                  |                                                                                                    |
|                                                                             |                                                                                                    |
| Costrol <sup>1</sup>                                                        | Easy<br>Analyzer                                                                                                    |
| <b>India</b>                                                                |                                                                                                    |
|                                                                             | @ Forwards Moto-Worldsmch = +RWT File in: CWAbrid-Astrodic-ModingCheck_0421_ice_e2kW006T_THREE_LEVEL_MAKETER_CTRL_E25_V100Wmw/W006T_THREE_LEVEL_AAKETER_CTR<br>$-1$<br>溟 |
| Research in Early Collective Associates (Conting Creek, DDF), reprospective | 医无三角<br>File<br>Help                                                                                                    |
|                                                                             | <b>Laxy</b><br>Annanco<br>Main Window                                                                                                    |
| $87 - 197$<br>with a tricket and the results<br>509-210                     | $-1.518$<br>$-1018$<br>Scope Window                                                                                                    |
|                                                                             | <b>Cardial Wrighton</b><br>Non   Zaml, Zuraz<br>$B$ on                                                                                                    |
|                                                                             | <b>Polend Chillen Ha Commander</b><br>Status Indicator<br><b>Provide</b><br>Acquiring Dots<br>Savo Load All                                                              |
|                                                                             | Vanable Uata Voriable List   Alias Name<br>W Bases for W tevel con-<br><b>12 Street Slow</b>                                                                             |
|                                                                             | Time, Div 300.00m<br>÷<br><b>Auto</b><br>Variable Name<br>Data Type Scale Base R? Read                                                                                   |
|                                                                             | Decimal 50<br>$\infty$<br>INT16<br>g at lo stat old                                                                                                    |
|                                                                             | $\infty$<br>Decimal <sup>[V]</sup><br><b>FLOAT</b><br>guv_stat_work.M_vin_fin                                                                                            |
|                                                                             | Decimal <sup>V</sup><br>400<br>g_st_var_u_work.M_target_voltage FLOAT                                                                                                    |
|                                                                             | QC.<br>Decimal of<br>g.st.var u work/4 switch and/uty FLOAT                                                                                                    |
|                                                                             | $\infty$<br>Decimal of<br>gpc.org/with.4.pwith.pmdcty ROAT                                                                                                    |
|                                                                             | Decimal of<br>OC.<br>0.5" yar wijwark fel switch jondury FLOAT                                                                                                    |
|                                                                             | OC.<br><b>L'ecimal</b> <sup>W</sup><br><b>HUUAT</b><br>g_st_stat_work.f4_veut_u_adj                                                                                      |
|                                                                             | $Q_0$<br>Decimal <sup>1</sup><br>o statuov Mahow tele 2 p<br><b>FLOAT</b>                                                                                                |
|                                                                             | $\infty$<br>Decimal M<br>g st stat work.14 yout w adj.<br><b>FLOAT</b>                                                                                                   |
|                                                                             | OC.<br><b>STM11</b><br>Decimal                                                                                                    |
|                                                                             | UINT8<br>XXX<br>Decimal                                                                                                    |
|                                                                             | OC.<br>UINT8<br>Decimal                                                                                                    |
|                                                                             | QC.<br>UNTO<br>Decimal<br><b>RIN</b>                                                                                                    |
|                                                                             | $\infty$<br><b>LENTS</b><br>Decimal                                                                                                    |
|                                                                             | UIN IS<br>OC.<br><b>Liecenal</b>                                                                                                    |
|                                                                             | Cusneath explaints of the performance of the sphere of the editor-E<br>OC.<br>Decimal<br>LINTS                                                                           |
|                                                                             | <b>LINTO</b><br>Snothin<br>œ<br>Decimal <sup>1</sup>                                                                                                    |
|                                                                             | hand Sets                                                                                                    |
|                                                                             | Select Data Control<br>File Control                                                                                                    |
|                                                                             |                                                                                                    |
|                                                                             | 54,000<br>Color:<br>Save<br>Usi<br>Down<br>Load                                                                                                    |

<span id="page-26-3"></span>**Figure 24** View of Renesas Motor Workbench

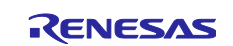

## RX Family Digital Power Conversion (Totem Pole Interleaved PFC (AC-DC Converter))

How to use Renesas Motor Workbench motor control tool

① Click the tool icon to launch the tool.

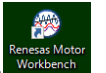

- $\textcircled{2}$  Select [RMTFile]  $\rightarrow$  [Open RMT File] from MENU on Main Panel. Import RMT files in the "ics" folder of the project folder.
- ③ Use the "Connection" COM to select COM of the connected kit.
- ④ Click "Analyzer" in the upper-right corner of Select Tool to open Analyzer function window.

#### <span id="page-27-0"></span>**5.2 Analyzer list**

The global variables are used for displaying waveforms when Analyzer user interface is used. Refer to [Table 12](#page-18-1) Variable List for the target variables.

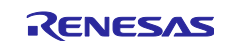

#### <span id="page-28-0"></span>**6. Measurement data**

The measured results of the totem pole interleaved PFC and the power factor of this application note are shown in [6.1,](#page-28-1) and the results of the responsive test are shown in [6.2.](#page-29-0)

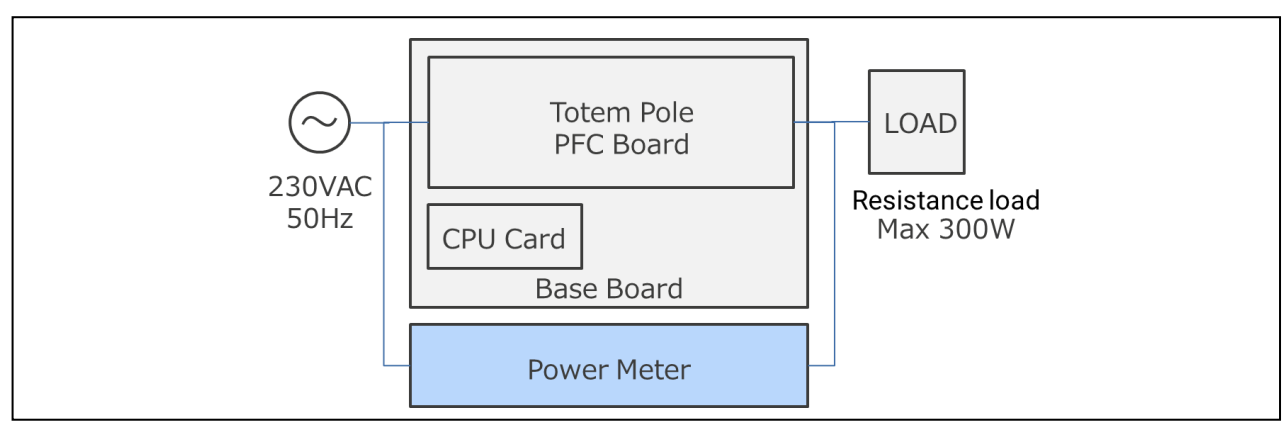

**Figure 25** Current wave form when inputting 230V/100V

#### <span id="page-28-1"></span>**6.1 Efficiency and power factor measurement results**

■Measurement conditions

- ・The load is a pure resistive load.
- ・Set the output-voltage to 400V.
- ・Measured with/without NTC thermistor.

For 220V input, the power factor and efficiency at the time of output power approx. 300W and approx. 155W are measured. For 100V input, the power factor and efficiency at the time of output power approx. 155W are measured. For 230V, the power factor is 99% or more, the efficiency is about 94%, and for 100V, the power factor is 99% or more, and the efficiency is about 90%. [Table 14](#page-28-2) shows the measurement results when a NTC thermistor is present. [Table 15](#page-28-3) shows the measurement results when no NTC thermistor is present. The current waveform during measurement is shown in [Figure 26.](#page-29-1)

<span id="page-28-2"></span>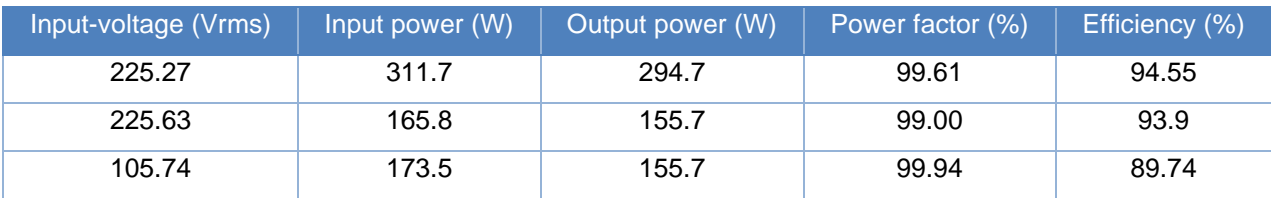

#### **Table 14** Measured power factor and efficiency with NTC thermistor

**Table 15** Measured power factor and efficiency without NTC thermistor

<span id="page-28-3"></span>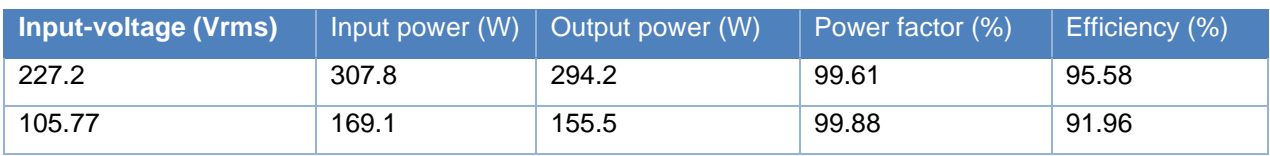

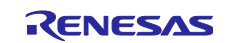

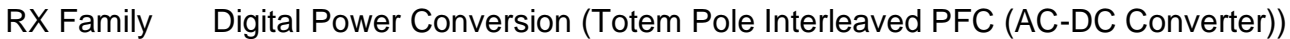

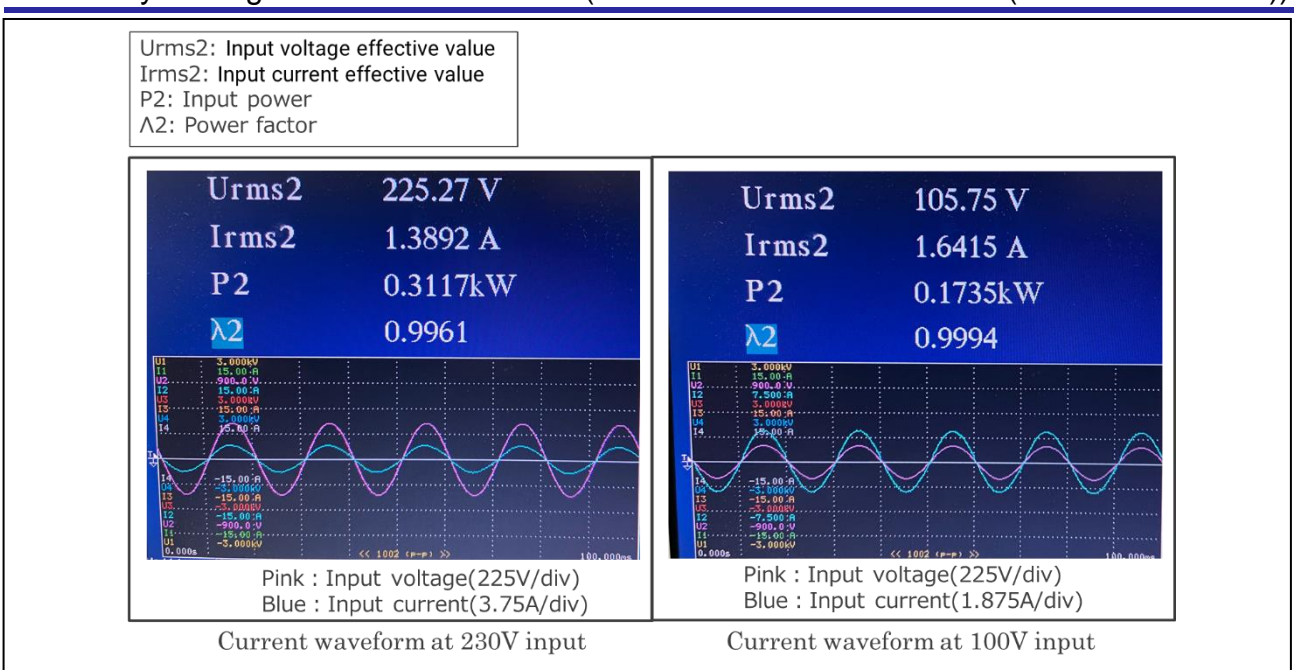

**Figure 26** Current wave form when inputting 230V/100V

## <span id="page-29-1"></span><span id="page-29-0"></span>**6.2 Response test results**

[Figure 27](#page-29-2) shows the waveform when the load is changed to 0%⇒100% and 50%⇒100% with a DC breaker.

0%: Open  $\Rightarrow$  Approx. 0W. 50%:Resistance 991  $\Omega \Rightarrow$  Approx. 155W. 100%:Resistance 526  $\Omega \Rightarrow$  Approx. 310W.

The output-voltage is constant even if the load fluctuates, and it can be seen that it is functioning as AC-DC convertor without trouble.

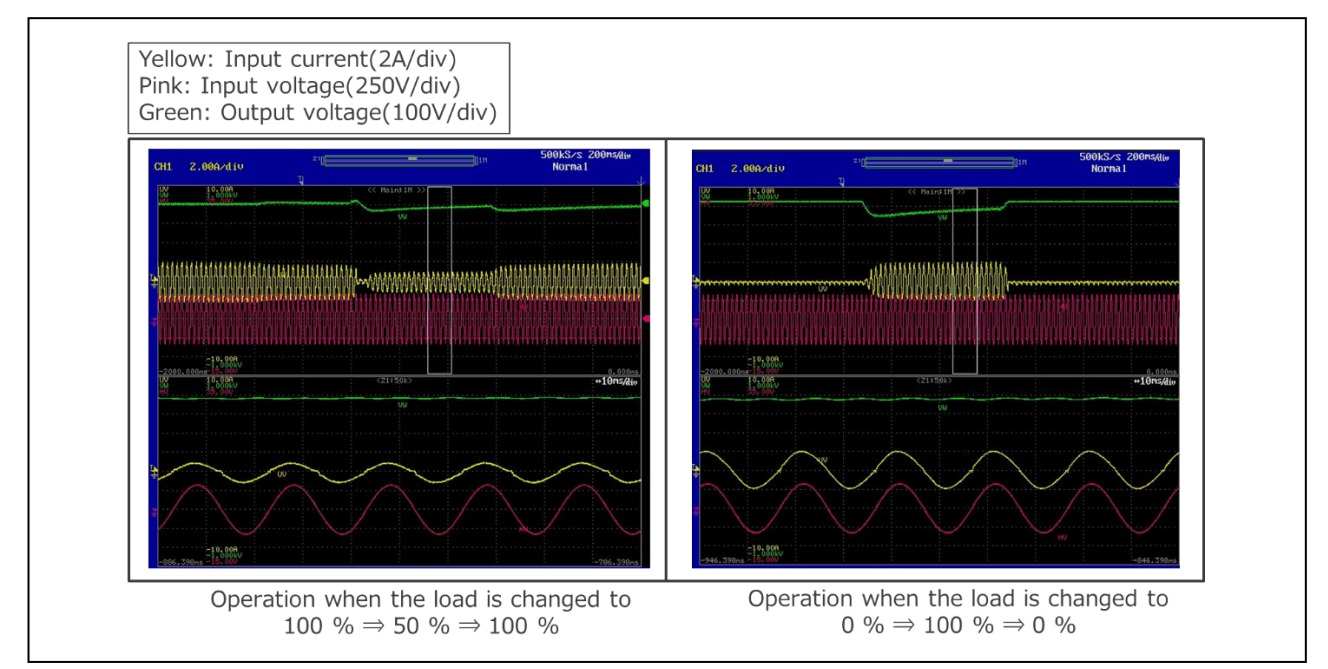

<span id="page-29-2"></span>**Figure 27** AC Output-Waveform at Load Variation

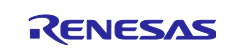

# RX Family Digital Power Conversion (Totem Pole Interleaved PFC (AC-DC Converter))

# **Revision History**

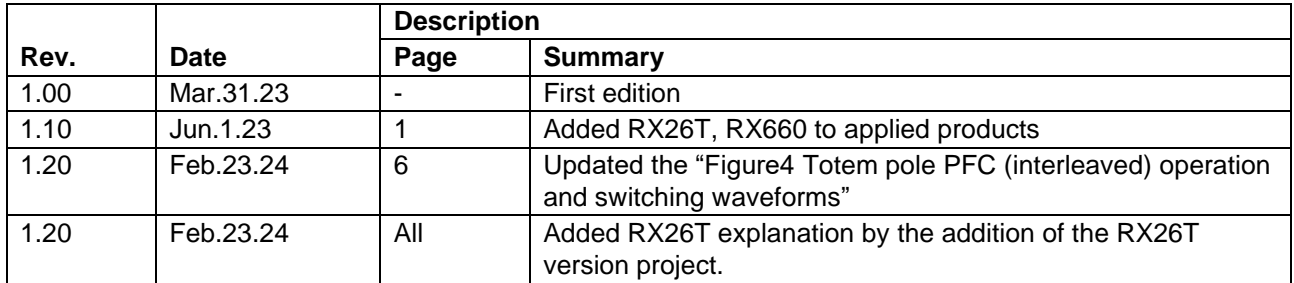

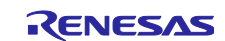

## **General Precautions in the Handling of Microprocessing Unit and Microcontroller Unit Products**

The following usage notes are applicable to all Microprocessing unit and Microcontroller unit products from Renesas. For detailed usage notes on the products covered by this document, refer to the relevant sections of the document as well as any technical updates that have been issued for the products.

#### 1. Precaution against Electrostatic Discharge (ESD)

A strong electrical field, when exposed to a CMOS device, can cause destruction of the gate oxide and ultimately degrade the device operation. Steps must be taken to stop the generation of static electricity as much as possible, and quickly dissipate it when it occurs. Environmental control must be adequate. When it is dry, a humidifier should be used. This is recommended to avoid using insulators that can easily build up static electricity. Semiconductor devices must be stored and transported in an anti-static container, static shielding bag or conductive material. All test and measurement tools including work benches and floors must be grounded. The operator must also be grounded using a wrist strap. Semiconductor devices must not be touched with bare hands. Similar precautions must be taken for printed circuit boards with mounted semiconductor devices.

#### 2. Processing at power-on

The state of the product is undefined at the time when power is supplied. The states of internal circuits in the LSI are indeterminate and the states of register settings and pins are undefined at the time when power is supplied. In a finished product where the reset signal is applied to the external reset pin, the states of pins are not guaranteed from the time when power is supplied until the reset process is completed. In a similar way, the states of pins in a product that is reset by an on-chip power-on reset function are not guaranteed from the time when power is supplied until the power reaches the level at which resetting is specified.

3. Input of signal during power-off state

Do not input signals or an I/O pull-up power supply while the device is powered off. The current injection that results from input of such a signal or I/O pull-up power supply may cause malfunction and the abnormal current that passes in the device at this time may cause degradation of internal elements. Follow the guideline for input signal during power-off state as described in your product documentation.

4. Handling of unused pins

Handle unused pins in accordance with the directions given under handling of unused pins in the manual. The input pins of CMOS products are generally in the high-impedance state. In operation with an unused pin in the open-circuit state, extra electromagnetic noise is induced in the vicinity of the LSI, an associated shoot-through current flows internally, and malfunctions occur due to the false recognition of the pin state as an input signal become possible.

5. Clock signals

After applying a reset, only release the reset line after the operating clock signal becomes stable. When switching the clock signal during program execution, wait until the target clock signal is stabilized. When the clock signal is generated with an external resonator or from an external oscillator during a reset, ensure that the reset line is only released after full stabilization of the clock signal. Additionally, when switching to a clock signal produced with an external resonator or by an external oscillator while program execution is in progress, wait until the target clock signal is stable.

#### 6. Voltage application waveform at input pin

Waveform distortion due to input noise or a reflected wave may cause malfunction. If the input of the CMOS device stays in the area between  $V_{IL}$ (Max.) and VIH (Min.) due to noise, for example, the device may malfunction. Take care to prevent chattering noise from entering the device when the input level is fixed, and also in the transition period when the input level passes through the area between  $V_{IL}$  (Max.) and  $V_{IH}$  (Min.).

7. Prohibition of access to reserved addresses

Access to reserved addresses is prohibited. The reserved addresses are provided for possible future expansion of functions. Do not access these addresses as the correct operation of the LSI is not guaranteed.

8. Differences between products

Before changing from one product to another, for example to a product with a different part number, confirm that the change will not lead to problems. The characteristics of a microprocessing unit or microcontroller unit products in the same group but having a different part number might differ in terms of internal memory capacity, layout pattern, and other factors, which can affect the ranges of electrical characteristics, such as characteristic values, operating margins, immunity to noise, and amount of radiated noise. When changing to a product with a different part number, implement a systemevaluation test for the given product.

#### **Notice**

- 1. Descriptions of circuits, software and other related information in this document are provided only to illustrate the operation of semiconductor products and application examples. You are fully responsible for the incorporation or any other use of the circuits, software, and information in the design of your product or system. Renesas Electronics disclaims any and all liability for any losses and damages incurred by you or third parties arising from the use of these circuits, software, or information.
- 2. Renesas Electronics hereby expressly disclaims any warranties against and liability for infringement or any other claims involving patents, copyrights, or other intellectual property rights of third parties, by or arising from the use of Renesas Electronics products or technical information described in this document, including but not limited to, the product data, drawings, charts, programs, algorithms, and application examples.
- 3. No license, express, implied or otherwise, is granted hereby under any patents, copyrights or other intellectual property rights of Renesas Electronics or others.
- 4. You shall be responsible for determining what licenses are required from any third parties, and obtaining such licenses for the lawful import, export, manufacture, sales, utilization, distribution or other disposal of any products incorporating Renesas Electronics products, if required.
- 5. You shall not alter, modify, copy, or reverse engineer any Renesas Electronics product, whether in whole or in part. Renesas Electronics disclaims any and all liability for any losses or damages incurred by you or third parties arising from such alteration, modification, copying or reverse engineering.
- 6. Renesas Electronics products are classified according to the following two quality grades: "Standard" and "High Quality". The intended applications for each Renesas Electronics product depends on the product's quality grade, as indicated below.
	- "Standard": Computers; office equipment; communications equipment; test and measurement equipment; audio and visual equipment; home electronic appliances; machine tools; personal electronic equipment; industrial robots; etc.

"High Quality": Transportation equipment (automobiles, trains, ships, etc.); traffic control (traffic lights); large-scale communication equipment; key financial terminal systems; safety control equipment; etc.

Unless expressly designated as a high reliability product or a product for harsh environments in a Renesas Electronics data sheet or other Renesas Electronics document, Renesas Electronics products are not intended or authorized for use in products or systems that may pose a direct threat to human life or bodily injury (artificial life support devices or systems; surgical implantations; etc.), or may cause serious property damage (space system; undersea repeaters; nuclear power control systems; aircraft control systems; key plant systems; military equipment; etc.). Renesas Electronics disclaims any and all liability for any damages or losses incurred by you or any third parties arising from the use of any Renesas Electronics product that is inconsistent with any Renesas Electronics data sheet, user's manual or other Renesas Electronics document.

- 7. No semiconductor product is absolutely secure. Notwithstanding any security measures or features that may be implemented in Renesas Electronics hardware or software products, Renesas Electronics shall have absolutely no liability arising out of any vulnerability or security breach, including but not limited to any unauthorized access to or use of a Renesas Electronics product or a system that uses a Renesas Electronics product. RENESAS ELECTRONICS DOES NOT WARRANT OR GUARANTEE THAT RENESAS ELECTRONICS PRODUCTS, OR ANY SYSTEMS CREATED USING RENESAS ELECTRONICS PRODUCTS WILL BE INVULNERABLE OR FREE FROM CORRUPTION, ATTACK, VIRUSES, INTERFERENCE, HACKING, DATA LOSS OR THEFT, OR OTHER SECURITY INTRUSION ("Vulnerability Issues"). RENESAS ELECTRONICS DISCLAIMS ANY AND ALL RESPONSIBILITY OR LIABILITY ARISING FROM OR RELATED TO ANY VULNERABILITY ISSUES. FURTHERMORE, TO THE EXTENT PERMITTED BY APPLICABLE LAW, RENESAS ELECTRONICS DISCLAIMS ANY AND ALL WARRANTIES, EXPRESS OR IMPLIED, WITH RESPECT TO THIS DOCUMENT AND ANY RELATED OR ACCOMPANYING SOFTWARE OR HARDWARE, INCLUDING BUT NOT LIMITED TO THE IMPLIED WARRANTIES OF MERCHANTABILITY, OR FITNESS FOR A PARTICULAR PURPOSE.
- 8. When using Renesas Electronics products, refer to the latest product information (data sheets, user's manuals, application notes, "General Notes for Handling and Using Semiconductor Devices" in the reliability handbook, etc.), and ensure that usage conditions are within the ranges specified by Renesas Electronics with respect to maximum ratings, operating power supply voltage range, heat dissipation characteristics, installation, etc. Renesas Electronics disclaims any and all liability for any malfunctions, failure or accident arising out of the use of Renesas Electronics products outside of such specified ranges.
- 9. Although Renesas Electronics endeavors to improve the quality and reliability of Renesas Electronics products, semiconductor products have specific characteristics, such as the occurrence of failure at a certain rate and malfunctions under certain use conditions. Unless designated as a high reliability product or a product for harsh environments in a Renesas Electronics data sheet or other Renesas Electronics document, Renesas Electronics products are not subject to radiation resistance design. You are responsible for implementing safety measures to guard against the possibility of bodily injury, injury or damage caused by fire, and/or danger to the public in the event of a failure or malfunction of Renesas Electronics products, such as safety design for hardware and software, including but not limited to redundancy, fire control and malfunction prevention, appropriate treatment for aging degradation or any other appropriate measures. Because the evaluation of microcomputer software alone is very difficult and impractical, you are responsible for evaluating the safety of the final products or systems manufactured by you.
- 10. Please contact a Renesas Electronics sales office for details as to environmental matters such as the environmental compatibility of each Renesas Electronics product. You are responsible for carefully and sufficiently investigating applicable laws and regulations that regulate the inclusion or use of controlled substances, including without limitation, the EU RoHS Directive, and using Renesas Electronics products in compliance with all these applicable laws and regulations. Renesas Electronics disclaims any and all liability for damages or losses occurring as a result of your noncompliance with applicable laws and regulations.
- 11. Renesas Electronics products and technologies shall not be used for or incorporated into any products or systems whose manufacture, use, or sale is prohibited under any applicable domestic or foreign laws or regulations. You shall comply with any applicable export control laws and regulations promulgated and administered by the governments of any countries asserting jurisdiction over the parties or transactions.
- 12. It is the responsibility of the buyer or distributor of Renesas Electronics products, or any other party who distributes, disposes of, or otherwise sells or transfers the product to a third party, to notify such third party in advance of the contents and conditions set forth in this document.
- 13. This document shall not be reprinted, reproduced or duplicated in any form, in whole or in part, without prior written consent of Renesas Electronics. 14. Please contact a Renesas Electronics sales office if you have any questions regarding the information contained in this document or Renesas
- Electronics products.
- (Note1) "Renesas Electronics" as used in this document means Renesas Electronics Corporation and also includes its directly or indirectly controlled subsidiaries.
- (Note2) "Renesas Electronics product(s)" means any product developed or manufactured by or for Renesas Electronics.

(Rev.5.0-1 October 2020)

## **Corporate Headquarters Contact information**

TOYOSU FORESIA, 3-2-24 Toyosu, Koto-ku, Tokyo 135-0061, Japan

[www.renesas.com](https://www.renesas.com/)

#### **Trademarks**

Renesas and the Renesas logo are trademarks of Renesas Electronics Corporation. All trademarks and registered trademarks are the property of their respective owners.

For further information on a product, technology, the most up-to-date version of a document, or your nearest sales office, please visit: [www.renesas.com/contact/.](https://www.renesas.com/contact/)